## **ESCUELA SUPERIOR POLITÉCNICA DEL LITORAL**

# **Facultad de Ingeniería en Mecánica y Ciencias de la Producción**

"Diseño de un sistema de medición de desempeño de operadores en el área de embarque en una compañía de servicio portuario"

## **TRABAJO FINAL DE GRADUACIÓN**

Materia Integradora

Previo la obtención del Título de:

## **INGENIEROS INDUSTRIALES**

Presentado por: Mariella Piedad Chico Suárez Johnny Daniel Rodríguez Gallegos

> GUAYAQUIL - ECUADOR Año: 2017

## **AGRADECIMIENTOS**

A Dios, a mis padres y hermanas, quienes me han guiado durante todo este camino con sus enseñanzas y consejos.

A aquella persona especial que ha estado presente en los momentos oportunos brindándome su apoyo incondicional.

Y a mis compañeros de quienes he podido aprender durante toda la carrera.

Mariella.

## **AGRADECIMIENTOS**

A Dios, a mis padres, quienes me han guiado durante este largo camino brindándome su apoyo incondicional en todo momento.

A mi novia y a mi bebe por ser aquellas personas especiales que han sido mi soporte durante este tiempo.

A mis profesores y en especial a mi tutora quien con su experiencia me ha guiado durante el desarrollo este proyecto.

Johnny

## **DECLARACIÓN EXPRESA**

"La responsabilidad del contenido desarrollado en la presente propuesta de la Materia Integradora corresponde exclusivamente al equipo conformado por: Mariella Piedad Chico Suarez Johnny Daniel Rodríguez Gallegos **MSc. María Laura Retamales** Y el patrimonio intelectual del mismo a la Facultad de Ingeniería Mecánica y Ciencias de la Producción (FIMCP) de la ESCUELA SUPERIOR POLITÉCNICA DEL LITORAL".

Toempoulla Chicos

Mariella Chico Suarez Autor 1

Johnny Rodríguez Gallegos

Autor 2

**MSc. Maria Laura Retamales** Tutora de Materia Integradora

### RESUMEN

<span id="page-4-0"></span>El presente proyecto es desarrollado en una empresa de servicio portuario, cuya función principal es el almacenamiento temporal de carga seca y refrigerada para la importación y exportación. El proyecto se centró en el área de embarque la cual cuenta con cinco procedimientos principales y siete puestos de trabajo; donde, con base en registros históricos de los años 2016 y 2017, se conoce que la evaluación de desempeño de sus trabajadores se mide de manera subjetiva. El proyecto buscó mejorar la medición del desempeño de los operadores que laboran en el área, considerando factores relevantes a su desempeño, los cuales generaron una calificación más ajustada a la realidad. Este proyecto se basó en la metodología DMAIC, con la cual se definió la oportunidad de mejora, alcance del proyecto, se plantearon objetivos generales y específicos, así como también se realizó un análisis de las actividades críticas que cumple el operador en su puesto de trabajo. Se realizó también un análisis de datos utilizando herramientas estadísticas, tales como pruebas de normalidad, cartas de control y diferencia de medias. La implementación del sistema de indicadores para evaluar el desempeño se la efectuó mediante un programa ejecutado en Microsoft Excel utilizando Visual Basic para aplicaciones (VBA) y se estableció un plan de control para asegurar la sustentabilidad de esta herramienta en el tiempo.

Palabras claves: indicadores, medición de desempeño

### *ABSTRACT*

<span id="page-5-0"></span>*The present project is developed in a port service company, whose main function is the temporary storage of dry and refrigerated cargo for import and export. The project focuses on the shipping area which has five main procedures and seven jobs positions; where, based on historical records for the years 2016 and 2017, it is known that the performance evaluation of its workers is measured subjectively. The project seeks to improve the measurement of operator's performance that work in the area, considering*  factors relevant to their performance, which would generate a qualification more *adjusted to reality. This project was based on the DMAIC methodology, the opportunity for improvement and scope of the project were defined, general and specific objectives were established, as well as an analysis of the critical activities performed by operators in their job positions. Data was analyzed using statistical tools, such as normality tests, control charts and difference of means. The implementation of the indicators system to evaluate the performance was executed in Microsoft Excel software using visual basic for applications. A control plan was established to ensure the sustainability of this tool over time.*

*Keywords: indicators, performance measurement*

# ÍNDICE GENERAL

<span id="page-6-0"></span>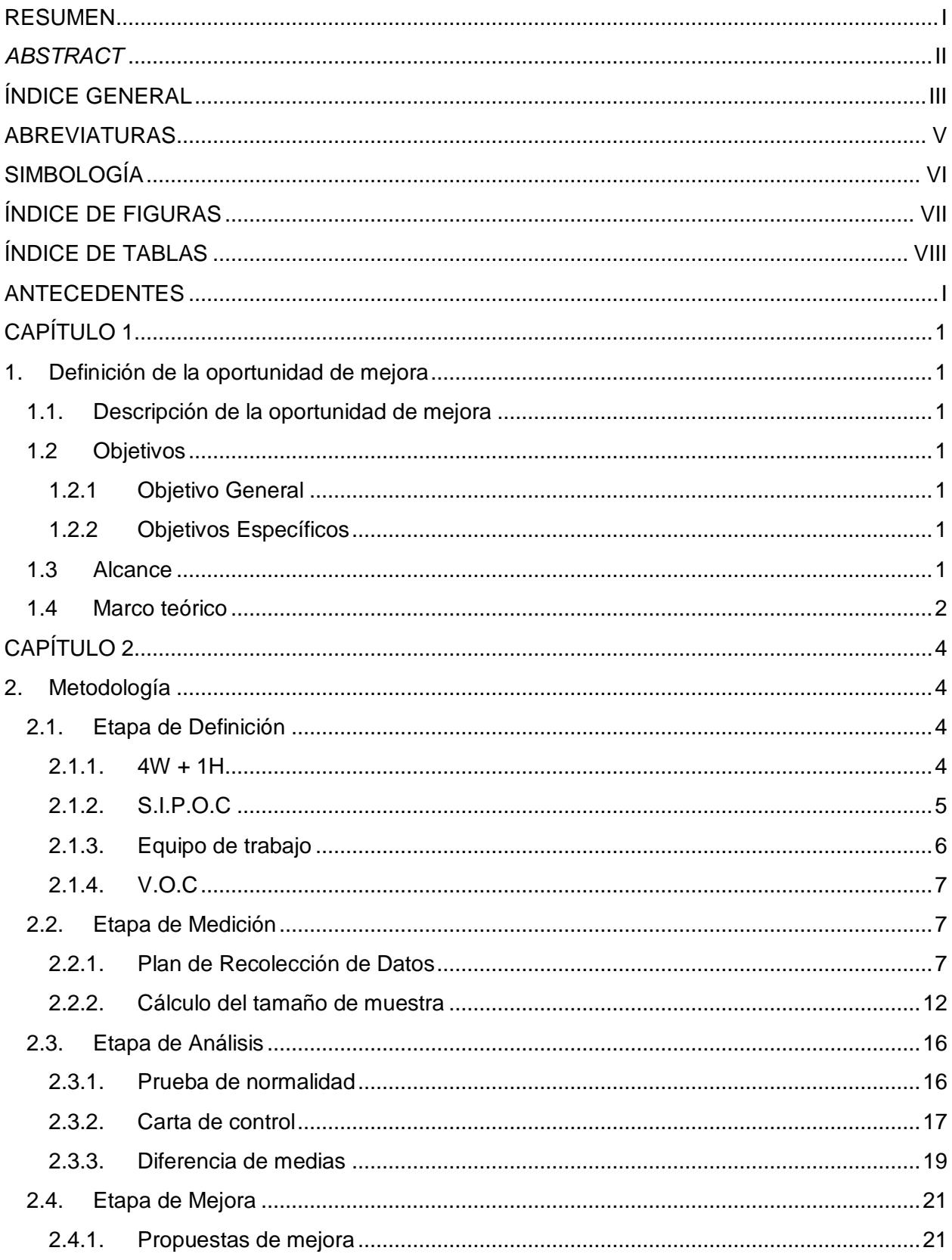

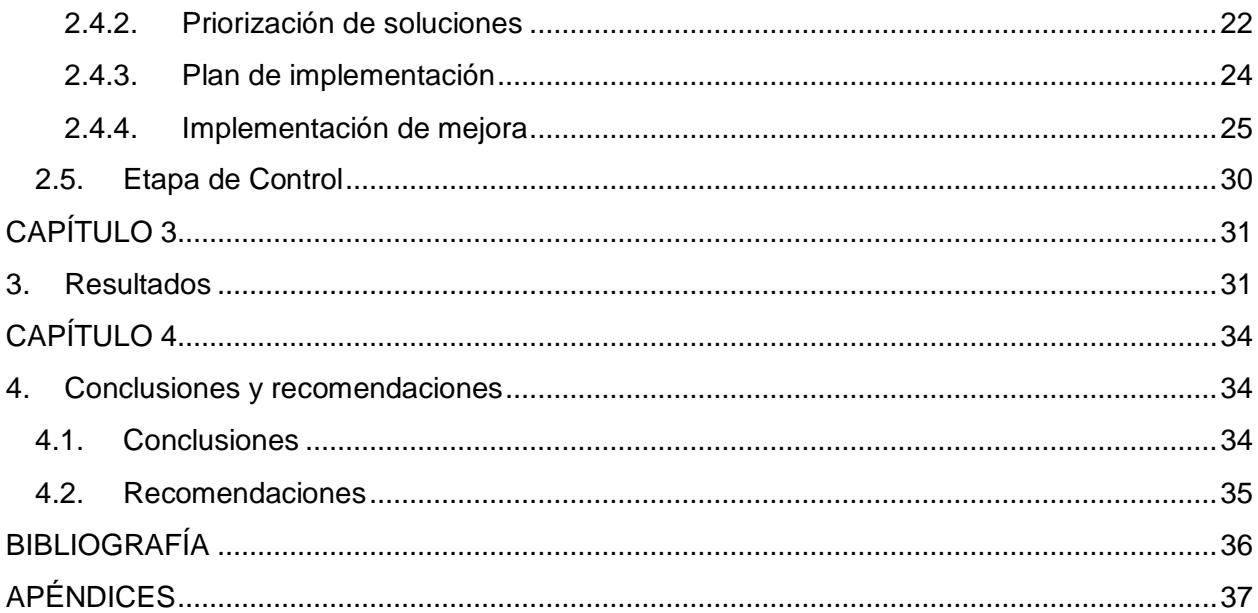

## ABREVIATURAS

- <span id="page-8-0"></span>VBA Visual basic para aplicaciones
- SIPOC Supplier Inputs Process Outputs Customer
- VOC Voice of customer
- DMAIC Definir Medir Analizar Implementar Controlar
- SHIP Área de Embarque
- PAN Policía Antinarcóticos
- FSD Functional Specification Document

# SIMBOLOGÍA

<span id="page-9-0"></span>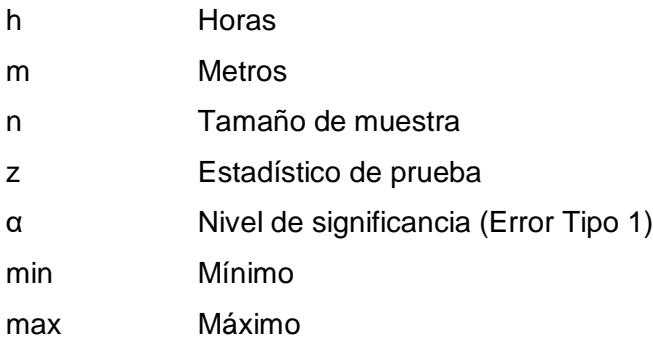

# ÍNDICE DE FIGURAS

<span id="page-10-0"></span>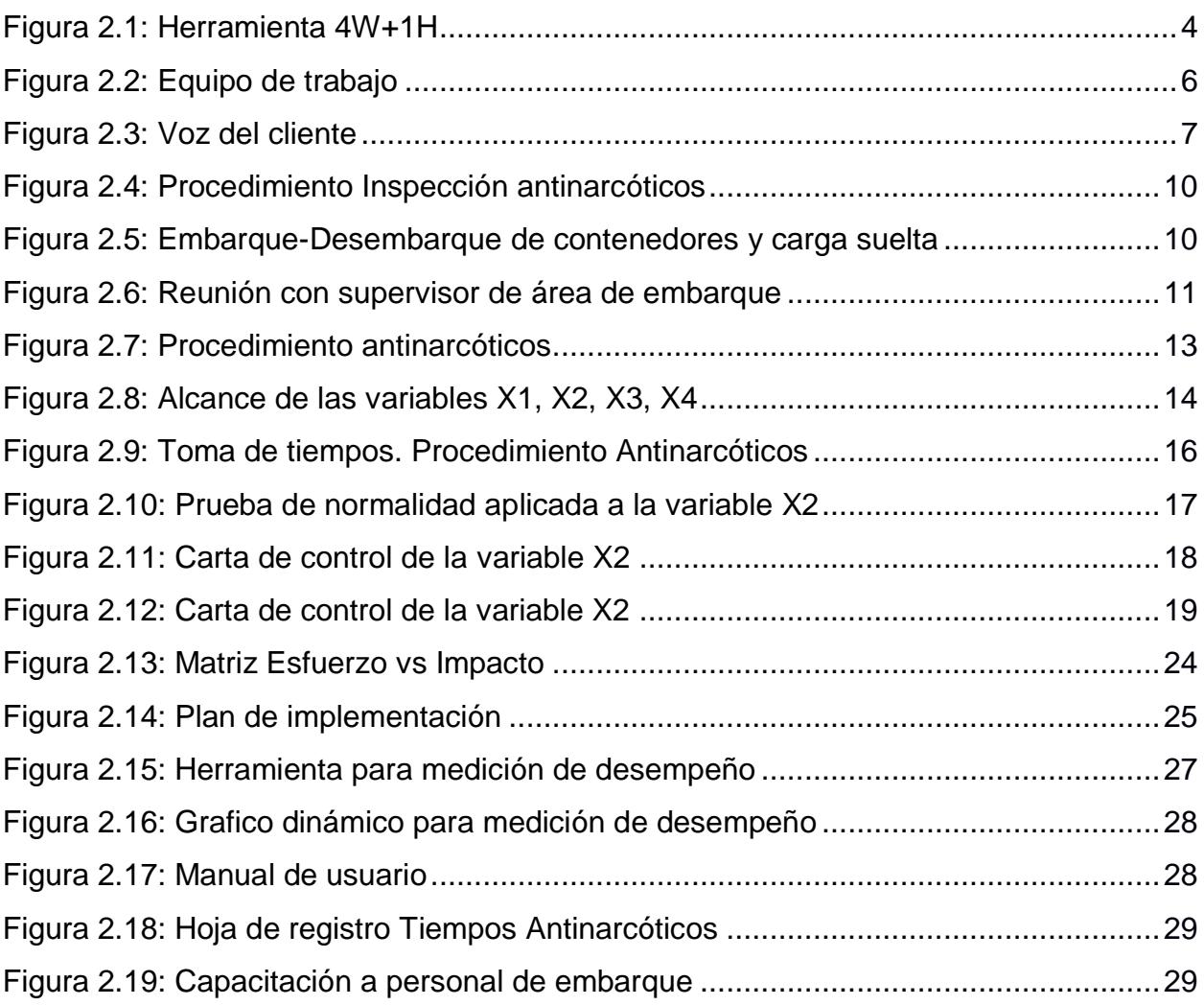

# ÍNDICE DE TABLAS

<span id="page-11-0"></span>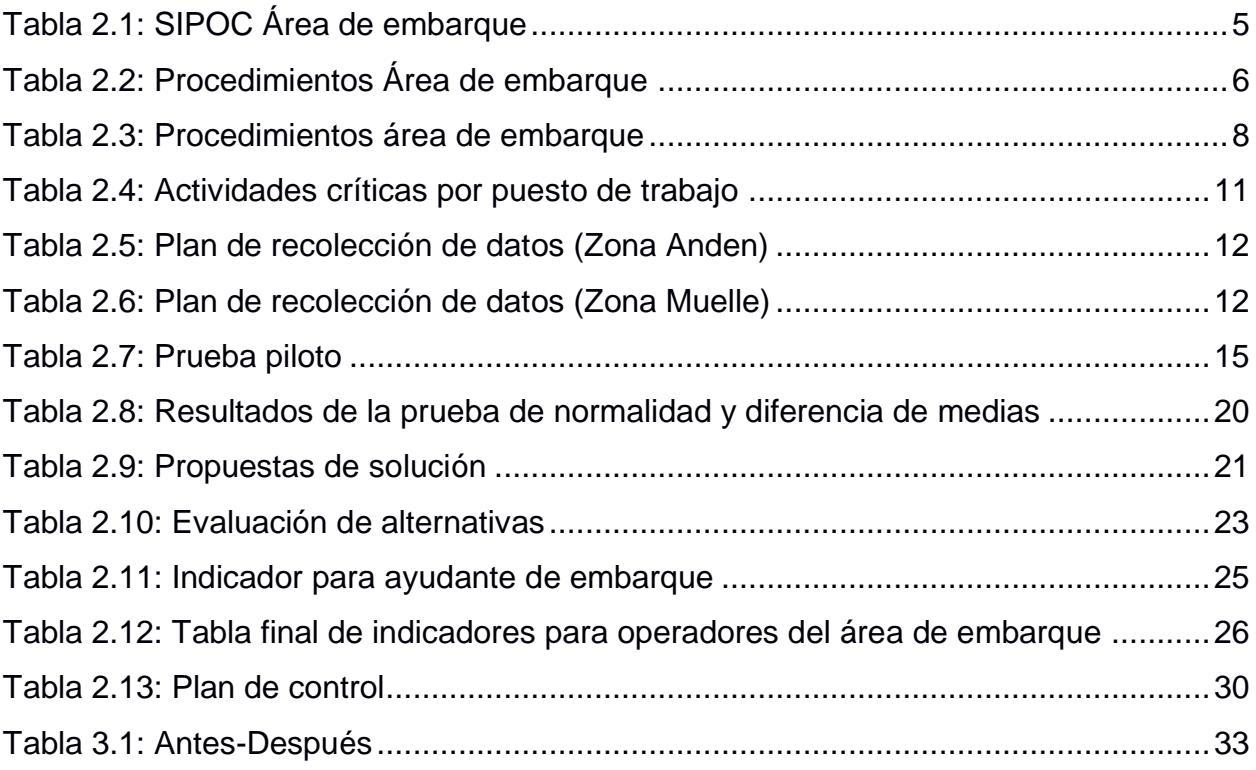

# **ANTECEDENTES**

<span id="page-12-0"></span>Los terminales portuarios son parte fundamental dentro de un sistema logístico local ya que a través de éstos, se realiza conexiones con distintas partes del mundo para exportación e importación de materiales y tienen un gran impacto en la economía de un país. En Ecuador, el sector de servicios portuarios representa el 6,8% del Producto Interno Bruto (PIB) según datos del ministerio de Industria (García, 2017).

Dada esta importancia, se prevé que este sector continúe evolucionando en el país y para los terminales portuarios se hace necesario conocer si su puerto es competitivo con respecto a los demás así como también si sus colaboradores cumplen de manera efectiva las actividades que les han sido encomendadas.

El terminal portuario con el que se desarrolla el proyecto es una subsidiaria de una compañía de alimentos reconocida mundialmente. La empresa tiene un área llamada Embarque, en donde se llevan a cabo 5 procesos principales para el manejo de la carga tanto para exportación como para importación. Esta área consta de dos zonas: un andén principal con capacidad para manejar 18 contenedores y un muelle con dos atracaderos de extensión total 320 metros.

Siendo la medición de la productividad de gran importancia para el desarrollo de cualquier institución, se busca una herramienta que permita medir de manera objetiva a los operadores para definir el estado actual de los procesos y realizar proyecciones a futuro. Según Doerr y Sánchez (2006), esta medición permite a su vez orientar el rumbo de una operación hacia la dirección deseada, identificando a los operadores más eficientes y guiando a los que están por debajo de sus estándares.

# **CAPÍTULO 1**

## <span id="page-13-1"></span><span id="page-13-0"></span>**1. Definición de la oportunidad de mejora**

#### <span id="page-13-2"></span>**1.1. Descripción de la oportunidad de mejora**

El desempeño de los operadores del área de embarque en la terminal portuaria de la ciudad de Guayaquil, objeto de estudio, se monitorea de manera subjetiva. En agosto del 2017, como parte de un proceso de mejora continua, la junta directiva decidió medir el desempeño de los operadores de manera precisa de acuerdo a sus puestos de trabajo.

#### <span id="page-13-3"></span>**1.2 Objetivos**

#### <span id="page-13-4"></span>**1.2.1 Objetivo General**

Diseñar un sistema de medición del desempeño para evaluar a los trabajadores del área de embarque a partir del año 2018.

#### <span id="page-13-5"></span>**1.2.2 Objetivos Específicos**

- Estudiar los procesos que se llevan a cabo en la zona de embarque para el análisis de las actividades claves en cada proceso.
- Definir las variables que se analizarán estadísticamente para obtener las entradas del modelo.
- Diseñar los indicadores del sistema para medir el desempeño de los operadores.
- Diseñar un prototipo para el control de los indicadores mediante una herramienta de fácil manejo.
- Capacitar al personal sobre el uso y los beneficios del modelo para llevar la herramienta a la implementación.

#### <span id="page-13-6"></span>**1.3 Alcance**

El presente proyecto tiene como alcance el diseño de una herramienta para medir el desempeño en cinco puestos de trabajo que poseen los operadores del área de embarque, es decir las actividades que se llevan a cabo los en la zona de andén y muelle.

#### <span id="page-14-0"></span>**1.4 Marco teórico**

A continuación se definen las herramientas, términos y técnicas utilizadas para el desarrollo de este proyecto:

#### **4W+1H**

Es una herramienta que permite analizar e identificar los factores que provocan problemas en los procesos. El objetivo principal es desarrollar mejor las ideas mediantes las preguntas Qué, Cómo, Cuándo, Dónde, Quien y Cómo (Niebel, 2009).

#### **S.I.P.O.C.**

El diagrama SIPOC, debido a sus siglas en inglés (Supplier, Inputs, Process, Outputs, Customer), presenta una descripción macro del proceso. Este diagrama permite identificar de manera secuencial las entradas, salidas, proveedores y clientes. Nos permite plantear el alcance del proyecto (Montgomery, 2009).

#### **DMAIC**

Es una herramienta metodológica utilizada para llevar a cabo los proyectos Six Sigma orientada a mejorar de los procesos existentes. Esta estrategia de calidad se apoya en estadística, dando importancia a la recolección de información y la veracidad de los datos. A continuación se describe brevemente cada etapa:

- **Definición:** Etapa que define los objetivos de implementar una mejora en el proyecto. Los objetivos se obtienen a del cliente a través de una comunicación fluida y se plantea un plan a seguir.
- **Medición:** Se establece un plan de recolección de datos en el cual se establecen medidas confiables para monitorear el proceso y lograr los objetivos definidos.
- **Análisis:** Fase en que se determinan las causas más probables de los defectos y se identifica las maneras en que se puede mejorar el proceso. Se utilizan cálculos estadísticos para guiar el análisis.
- **Implementación:** Etapa basada en un plan. Se identifica soluciones potenciales, se las prioriza y finalmente se las evalúa según los

requerimientos del cliente. Se elabora un plan para monitorear los avances que se realizan.

 **Control:** Etapa en la que se monitorea la solución implementada y su proyección en el tiempo

(Montgomery, 2009).

#### **Voice of customer (V.O.C)**

Herramienta utilizada para determinar las necesidades de los clientes, con el fin de desarrollar o mejorar un producto. En esta herramienta se describe y enumera requerimientos del cliente, se analiza sus expectativas y percepciones que tiene para el producto o servicio final (Pyzdek, 2010).

# **CAPÍTULO 2**

## <span id="page-16-1"></span><span id="page-16-0"></span>**2. Metodología**

En este capítulo se detalla la metodología DMAIC utilizada en la mejora continua de procesos. Esta herramienta de la calidad está compuesta de 5 etapas consecutivas y cíclicas: Definir, Medir, Analizar, Mejorar y Controlar. A continuación se detalla la aplicación de cada etapa en el desarrollo de este proyecto.

#### <span id="page-16-2"></span>**2.1. Etapa de Definición**

En esta etapa se recolectó información sobre los procedimientos que se desarrollan en el área para definir de manera clara la necesidad del cliente. Las herramientas que se han utilizó en esta etapa son: 4W+ 1H, S.I.P.O.C. y V.O.C.

#### <span id="page-16-3"></span>**2.1.1. 4W + 1H**

Esta herramienta se utilizó para definir la oportunidad de mejora en la organización, los resultados se muestran a continuación en la figura 2.1

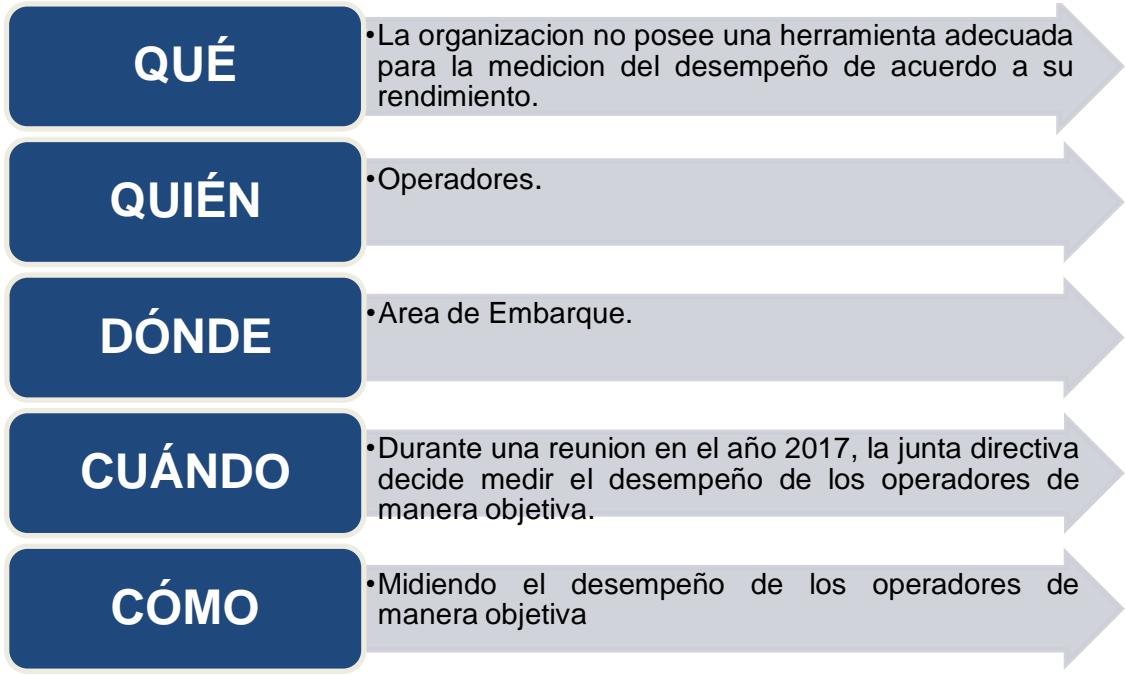

#### **Figura 2.1: Herramienta 4W+1H**

Fuente: Elaboración propia

Con esta herramienta se logró una correcta definición de la oportunidad de mejora, basado en entrevistas con el gerente de recursos humanos y la especialista en certificaciones.

Después de definir la oportunidad de mejora, se utilizó la herramienta SIPOC para limitar el proyecto. Tal como se detalla en la tabla 2.1, los procedimientos del área fueron detallados junto con sus respectivas entradas y salidas así como también proveedores y clientes.

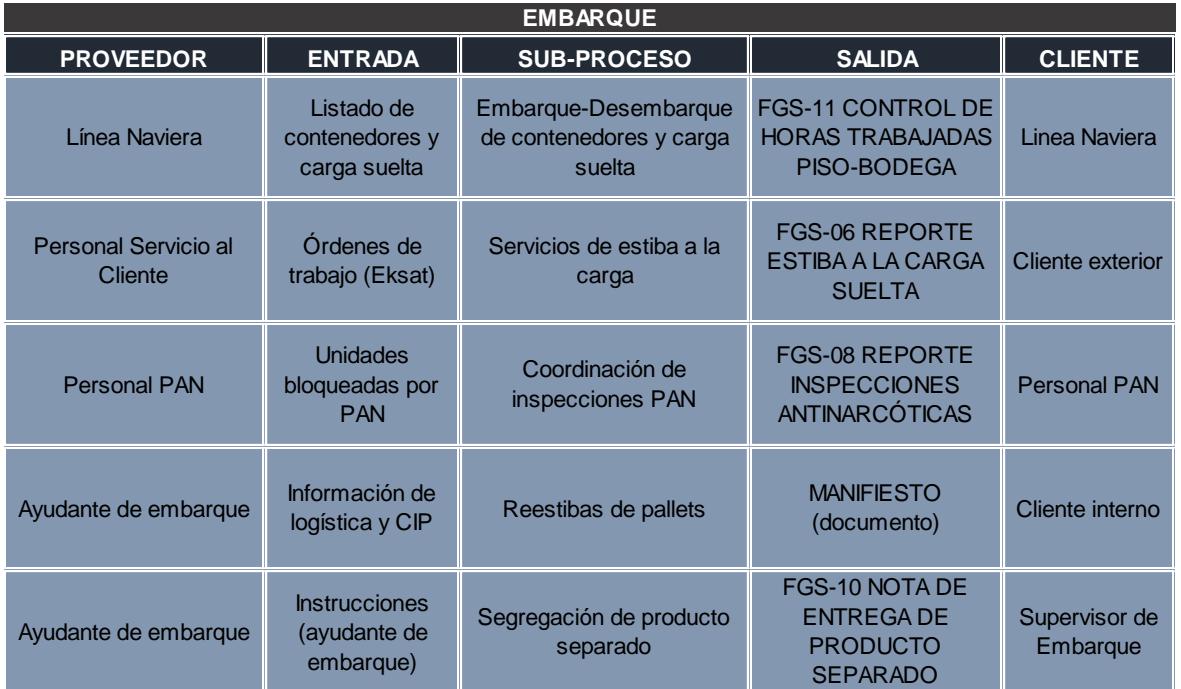

#### <span id="page-17-0"></span>**2.1.2. S.I.P.O.C**

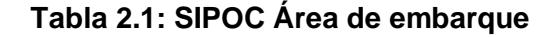

Fuente: Elaboración propia

<span id="page-17-1"></span>Luego de mantener reuniones con los supervisores del área y de corroborar la información brindada por la empresa, se procedió a realizar el diagrama SIPOC. Como resultado de esta herramienta, se definieron los procesos que fueron tomados en cuenta para la medición del desempeño. A continuación, en la tabla 2.2 se muestra cada uno de ellos junto con una breve descripción:

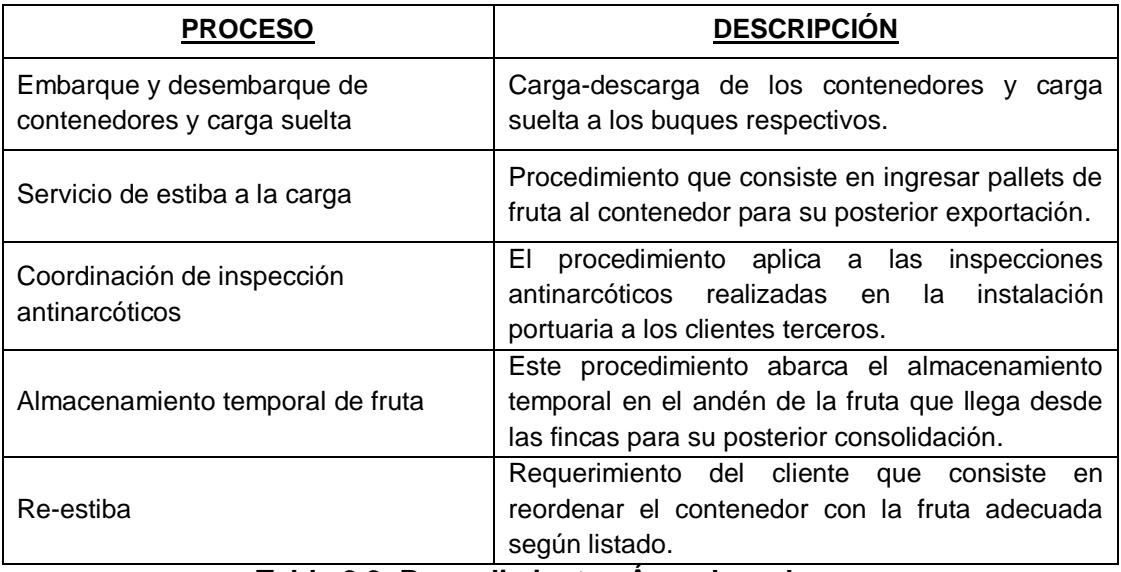

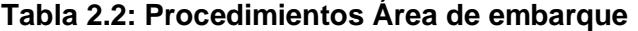

Fuente: Elaboración propia

#### <span id="page-18-1"></span><span id="page-18-0"></span>**2.1.3. Equipo de trabajo**

A continuación en la figura 2.2 se presenta al equipo con el cual se trabajó durante el desarrollo del proyecto. Se mantuvo comunicación directa y fluida con todo el equipo, de manera que se asegure la confiabilidad de la información brindada durante todas las etapas del proyecto.

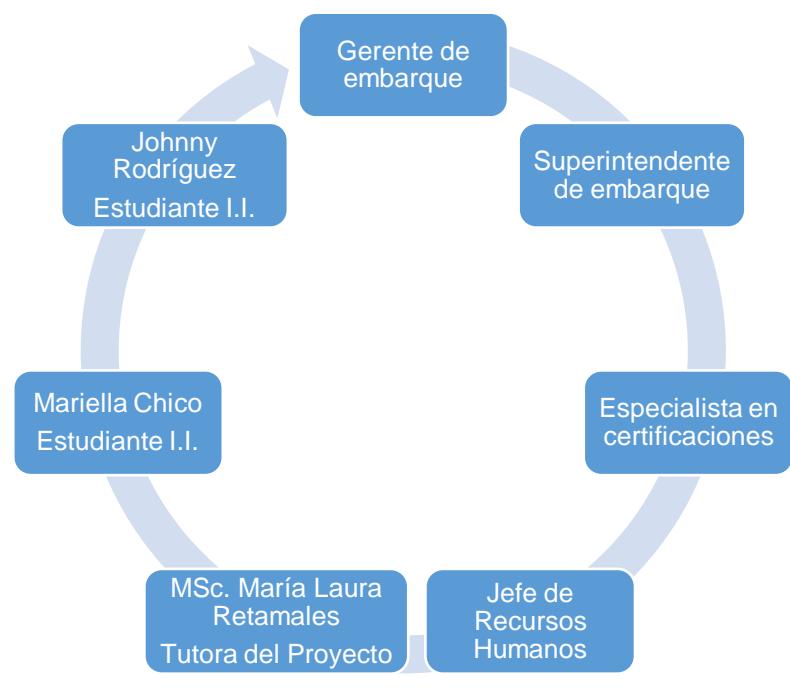

**Figura 2.2: Equipo de trabajo**

Fuente: Elaboración propia

#### <span id="page-19-0"></span>**2.1.4. V.O.C**

En esta etapa del proyecto, se realizó una segunda entrevista con el gerente de recursos humanos así como también con la especialista en certificaciones, para conocer las necesidades que tienen con respecto al proyecto y definir las variables a ser analizadas posteriormente, cuyos resultados se muestran en la figura 2.3.

| <b>Cliente</b>                        | <b>Necesidad</b>                                                             | <b>Requerimiento</b>                                                                         |               |
|---------------------------------------|------------------------------------------------------------------------------|----------------------------------------------------------------------------------------------|---------------|
| Recursos<br><b>Humanos</b>            | Diseño de un Sistema de<br>medición de desempeño<br>para operadores del área | $\triangleright$ Fácil de usar<br>Rápido de usar<br>Interfaz amigable<br>➤<br>Confiable<br>➤ | γ<br>Medición |
| Especialista<br>en<br>certificaciones | de embarque                                                                  | Seguro<br>➤<br>Robusto<br>↘<br>Preciso                                                       | Desempeño     |

**Figura 2.3: Voz del cliente**

Fuente: Elaboración propia

#### <span id="page-19-1"></span>**2.2.Etapa de Medición**

#### <span id="page-19-2"></span>**2.2.1. Plan de Recolección de Datos**

En esta etapa se definió un plan de recolección de datos, donde se siguieron los pasos descritos a continuación:

- 1. Identificación las actividades asociadas a cada puesto de trabajo.
- 2. Observación en campo del desarrollo de las actividades.
- 3. Verificación las actividades del puesto de trabajo con el encargado del área.
- 4. Identificación las funciones críticas de cada puesto de trabajo.
- 5. Cálculo del tamaño de muestra.
- 6. Toma de datos.

El desarrollo de este plan permitió obtener datos de las actividades críticas con el cual, posteriormente, se realizó un análisis estadístico.

Las actividades clasificadas de acuerdo al puesto de trabajo se indican en la tabla 2.3:

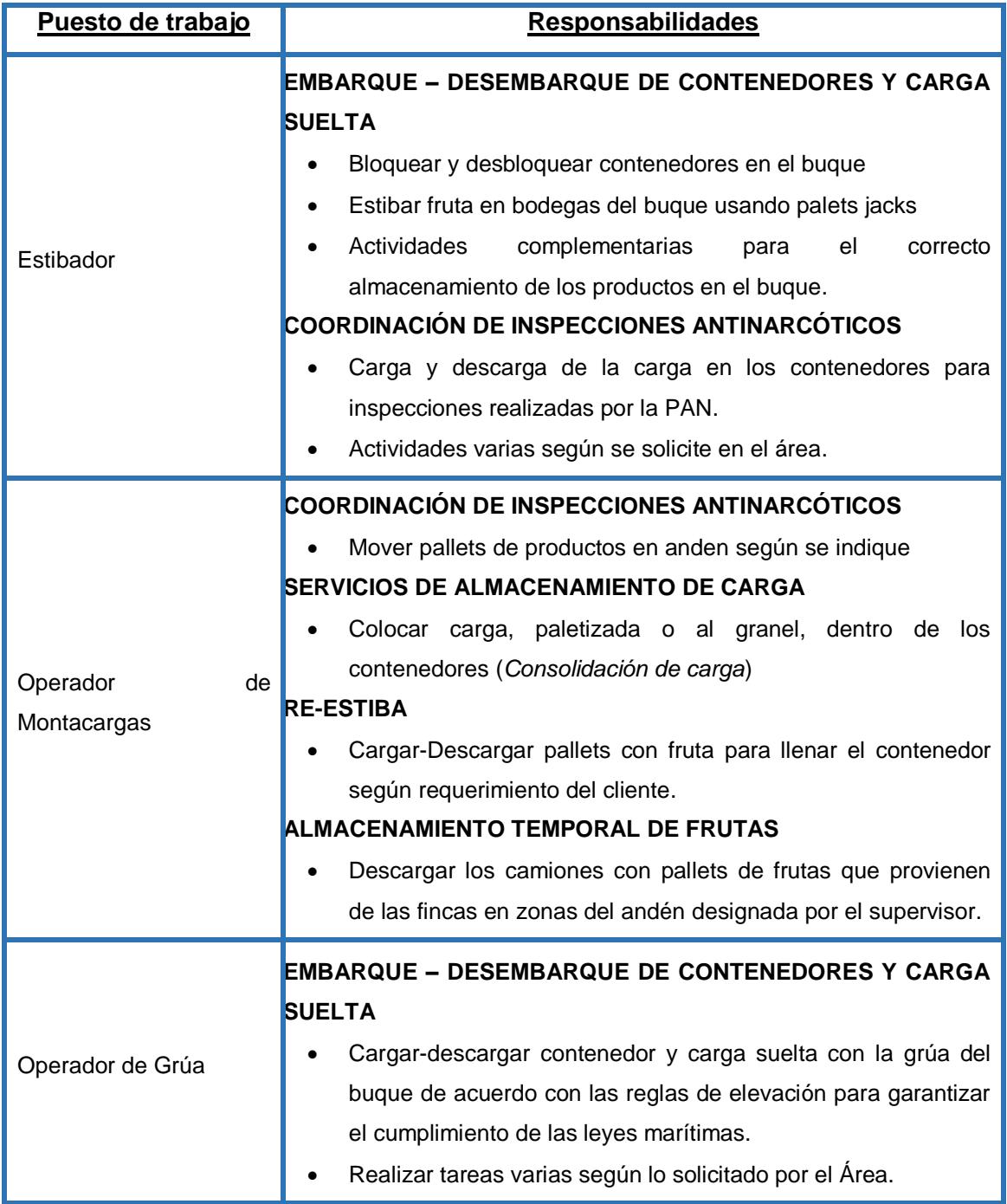

#### <span id="page-20-0"></span>**Tabla 2.3: Procedimientos área de embarque**

Fuente: Elaboración propia

Continuación en la tabla 2.3

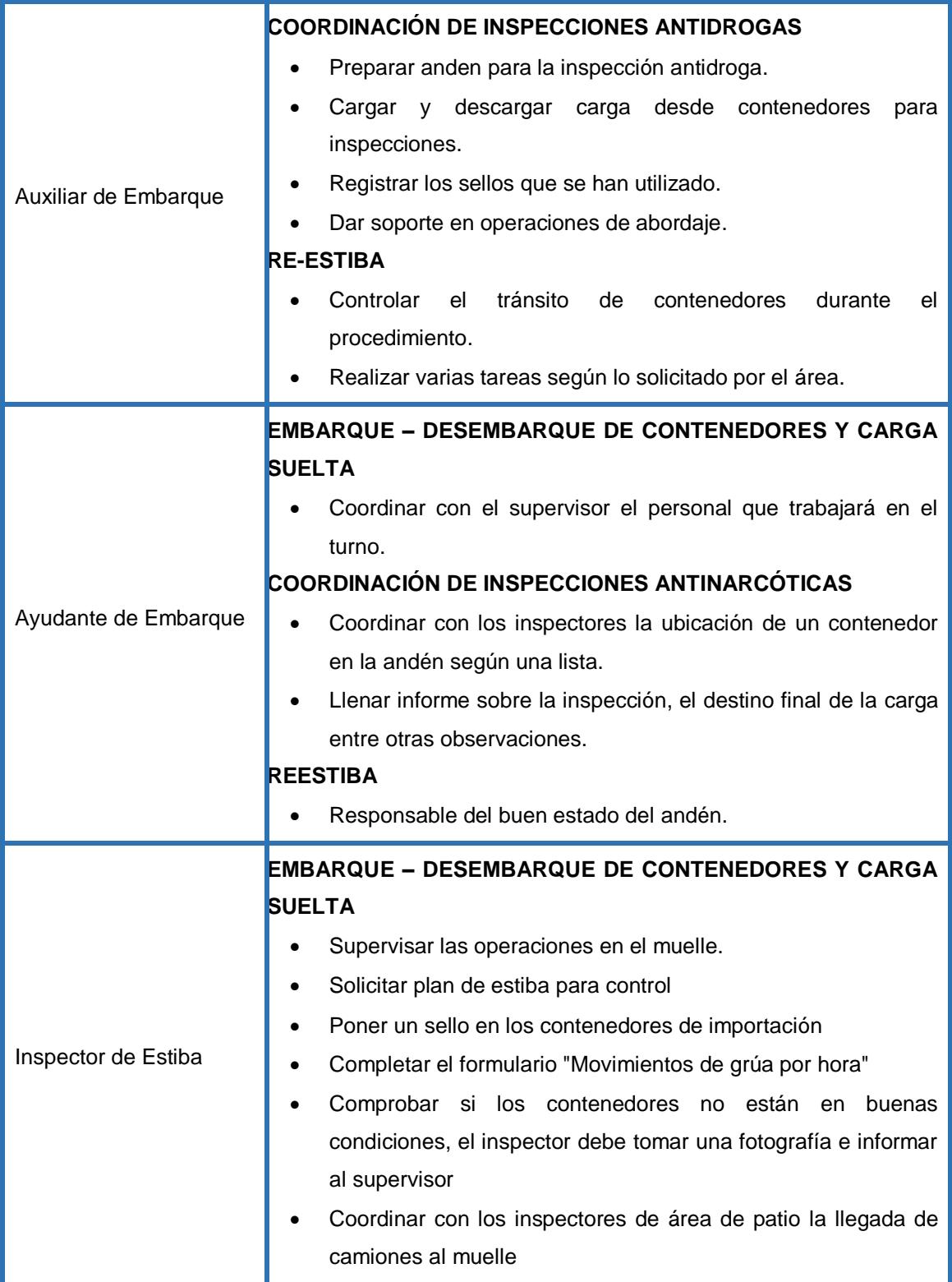

Con la información de la tabla 2.3, se procedió a la verificación de dichas responsabilidades en campo, con el fin de conocer si se cumplen las actividades designadas y registradas en el sistema de gestión de calidad.

A continuación se detallan las etapas de observación y verificación de las actividades que realizan los operadores en las dos secciones principales que abarca el área de embarque.

En la figura 2.4, se observa al operador de montacargas en el procedimiento de inspección antinarcóticos. En este procedimiento se observó al operador de montacargas y al ayudante de embarque, quienes llevaron a cabo sus actividades según lo especificado en el sistema de gestión.

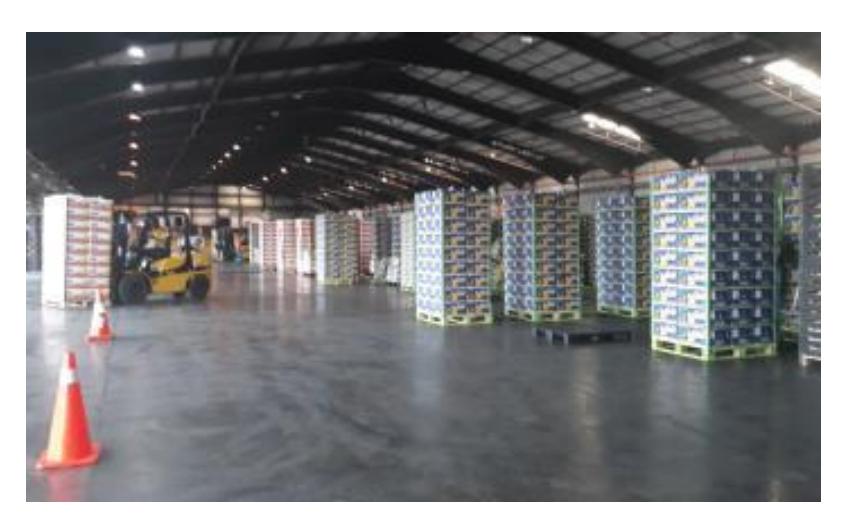

**Figura 2.4: Procedimiento Inspección antinarcóticos**

En la figura 2.5 se observa al gruero preparándose para el procedimiento embarque-desembarque de contenedores.

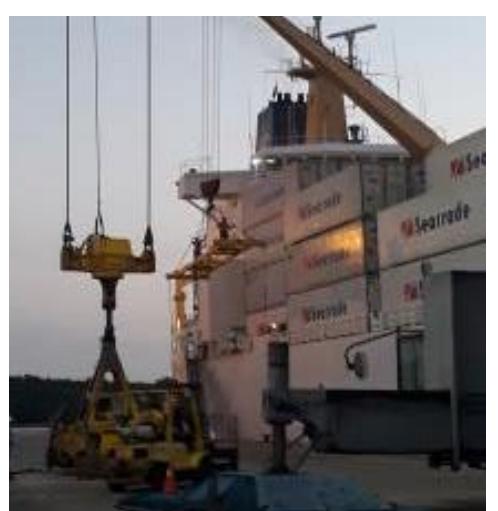

**Figura 2.5: Embarque-Desembarque de contenedores y carga suelta**

Junto con la verificación de las actividades, se realizó también una reunión con el supervisor del área (Figura 2.6) para confirmar las responsabilidades que debe cumplir cada operador en su puesto de trabajo.

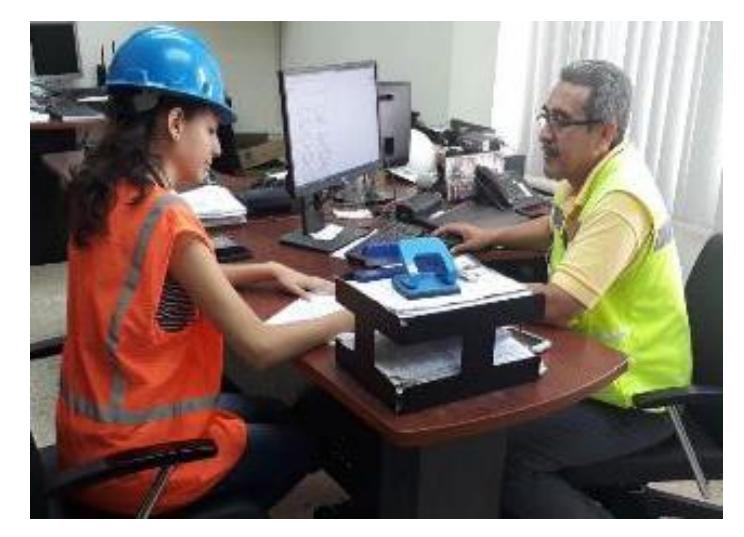

**Figura 2.6: Reunión con supervisor de área de embarque**

Con las actividades verificadas, se procedió al siguiente paso que consistió en la identificación de las funciones críticas del operador para obtener variables que permitan la creación del sistema de medición de desempeño, tal como se muestra en la tabla 2.4.

| Puesto de Trabajo       | <b>Actividad Crítica</b>                                                             |  |  |
|-------------------------|--------------------------------------------------------------------------------------|--|--|
| Estibador               | Estiba de carga (paletizada o al granel) en contenedores                             |  |  |
| Operador de montacargas | Carga/descarga de pallets                                                            |  |  |
| Operador de grúa        | Operación de la grúa para la carga/descarga de<br>contenedores y carga suelta        |  |  |
| Auxiliar de embarque    | Registro de sellos rotos en inspecciones y soporte en<br>actividades varias en anden |  |  |
| Ayudante de embarque    | Supervisión de operaciones en Andén                                                  |  |  |
| Inspector de estiba     | Registro de movimientos de grúa y soporte en operaciones<br>de muelle                |  |  |

<span id="page-23-0"></span>**Tabla 2.4: Actividades críticas por puesto de trabajo**

Fuente: Elaboración propia

A continuación en las tablas 2.5 y 2.6 se muestran los planes de recolección de datos, tanto para el área de andén como para muelle, con las variables que serán consideradas para el sistema de medición de desempeño:

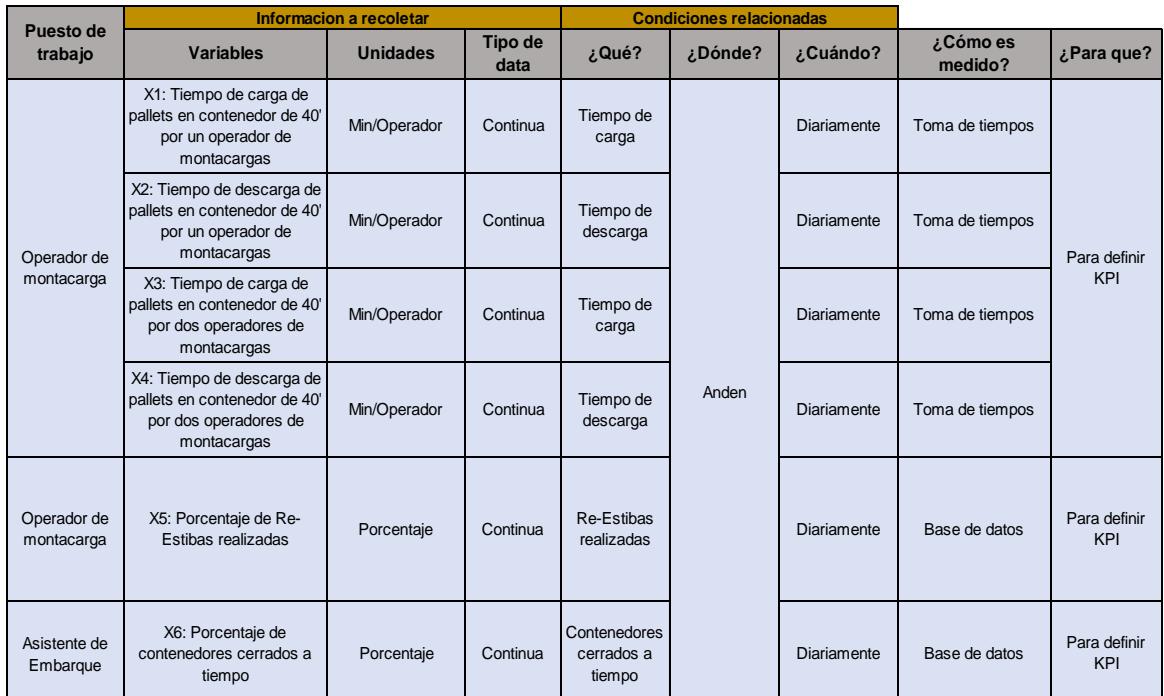

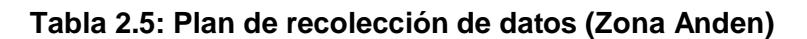

Fuente: Elaboración propia

<span id="page-24-1"></span>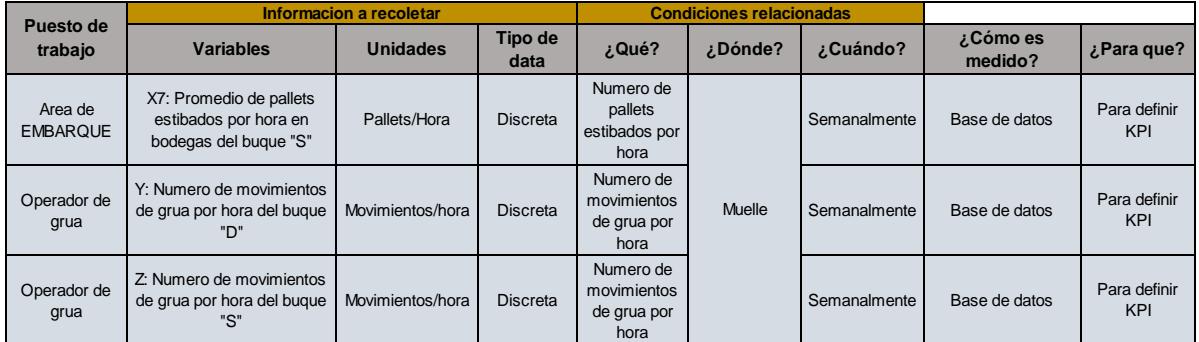

**Tabla 2.6: Plan de recolección de datos (Zona Muelle)**

Fuente: Elaboración propia

#### <span id="page-24-2"></span><span id="page-24-0"></span>**2.2.2. Cálculo del tamaño de muestra**

Para el cálculo del tamaño de muestra se realizó una prueba piloto durante tres días. Las observaciones tomadas para la prueba piloto fueron correspondientes

solamente al proceso de inspección antinarcóticos debido a que los datos de las demás variables pudieron ser tomados de una base de datos.

En la figura 2.7, se detallan las diferentes actividades que se realizaron durante el procedimiento antinarcóticos.

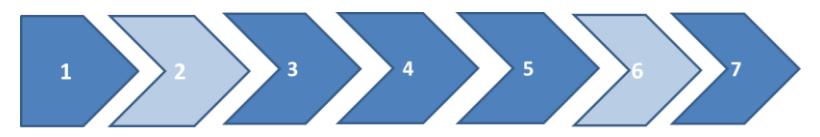

- 1. Apertura del contenedor
- 2. Descarga de la carga del contenedor
- 3. Apertura de cajas
- 4. Inspección antinarcóticos
- 5. Cierre de cajas
- 6. Carga de la carga al contenedor
- 7. Cierre del contenedor

#### **Figura 2.7: Procedimiento antinarcóticos**

Fuente: Elaboración propia

La prueba piloto se enfocó solamente en las inspecciones antinarcóticos de carga paletizada debido a que los tiempos de inspección de carga al granel tuvieron alta variabilidad. Los tiempos tomados corresponden específicamente a la descarga de pallets de los contenedores (2) y la carga de pallets a los contenedores (6). Esta actividad la puede realizar tanto uno como dos operadores de montacargas, según disponibilidad. A continuación se describen las variables del proceso:

- X1: Tiempo de carga de pallets en contenedor de 40' con un operador de montacargas.
- X2: Tiempo de descarga de pallets en contenedor de 40' con un operador de montacargas.
- X3: Tiempo de carga de pallets en contenedor de 40' con dos operadores de montacargas.

 X4: Tiempo de descarga de pallets en contenedor de 40' con dos operadores de montacargas.

La figura 2.8 muestra la descripción de la actividad y el alcance de la variable para realizar la prueba piloto:

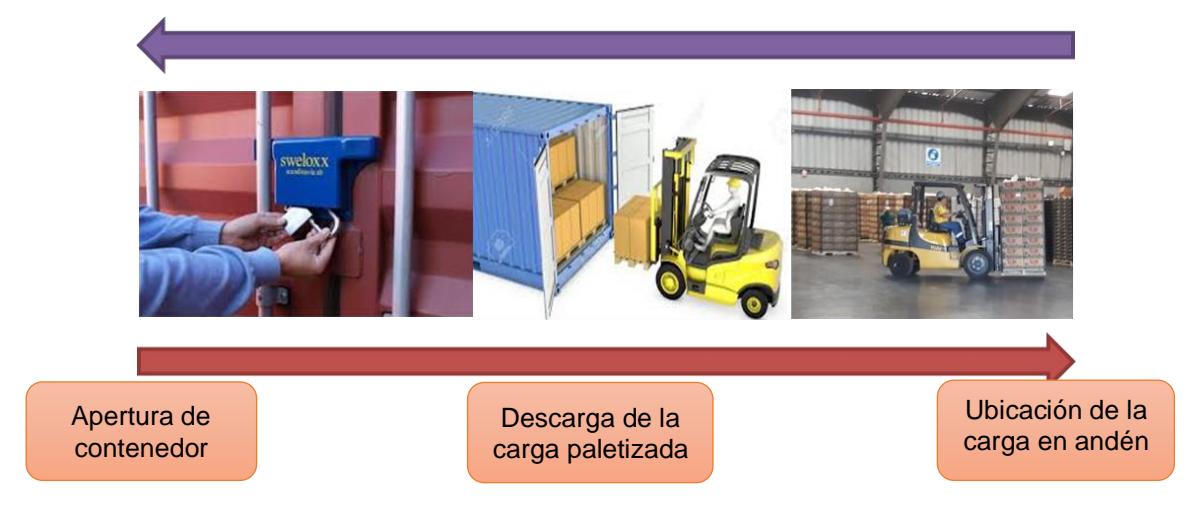

**Figura 2.8: Alcance de las variables X1, X2, X3, X4**

Fuente: Elaboración propia

Se consideró para el cálculo, la fórmula del tamaño de muestra para estimar una media de población  $\mu$ , y probabilidad  $(1 - \alpha)$  de ser correcta. A continuación se muestra la fórmula para el cálculo del tamaño de muestra, donde el nivel de confianza es del 95% ( $Z_{\alpha}$ =1.96) y se ha considerado un error de 10%:

$$
n=\left(\frac{Z_{\alpha^*\sigma}}{\varepsilon*\mu}\right)^2
$$

Los cálculos realizados para el tamaño de muestra para las variables X1, X2, X3, X4 se muestran en la tabla 2.7 a continuación:

| X1: Tiempo de carga de pallets en contenedor de |                                                 |  |  |  |
|-------------------------------------------------|-------------------------------------------------|--|--|--|
| 40' con un operador de montacargas.             |                                                 |  |  |  |
| <b>Prueba Piloto:</b>                           |                                                 |  |  |  |
| $N=5$                                           |                                                 |  |  |  |
| Media= $27,24$                                  |                                                 |  |  |  |
| Desviación estándar=4,42                        | $n = 10$                                        |  |  |  |
| X2: Tiempo de descarga de pallets en contenedor |                                                 |  |  |  |
| de 40' con un operador de montacargas.          |                                                 |  |  |  |
| <b>Prueba Piloto:</b>                           |                                                 |  |  |  |
| $N = 23$                                        |                                                 |  |  |  |
| Media=18,88                                     |                                                 |  |  |  |
| Desviación estándar=3,7                         | $n = 15$                                        |  |  |  |
|                                                 | X3: Tiempo de carga de pallets en contenedor de |  |  |  |
| 40' con dos operadores de montacargas.          |                                                 |  |  |  |
| <b>Prueba Piloto:</b>                           |                                                 |  |  |  |
| $N=11$                                          |                                                 |  |  |  |
| Media=14,99                                     |                                                 |  |  |  |
| Desviación estándar=3,08                        | $n = 15$                                        |  |  |  |
| X4: Tiempo de descarga de pallets en contenedor |                                                 |  |  |  |
| de 40' con dos operadores de montacargas.       |                                                 |  |  |  |
| <b>Prueba Piloto:</b>                           |                                                 |  |  |  |
| $N=16$                                          |                                                 |  |  |  |
| Media= $12,25$                                  |                                                 |  |  |  |
| Desviación estándar=3,1                         | $n = 25$                                        |  |  |  |
| Tabla 27, Drug<br>н.<br>∼∸∼                     |                                                 |  |  |  |

**Tabla 2.7: Prueba piloto**

Fuente: Elaboración propia

<span id="page-27-0"></span>Tal como se mencionó anteriormente, la información correspondiente al resto de las variables, detalladas en el plan de recolección de datos, se obtuvo de la base de datos que posee la empresa.

#### **2.2.3. Confiabilidad de los datos**

Tal como se menciona en el punto anterior, una base de datos fue provista por la empresa. Estos datos se encontraban tabulados de manera digital y fueron verificados comparando con los documentos físicos por los autores de este proyecto. Para el caso de las variables que involucraron tiempos se realizó la toma de los mismos tal como se muestra en la figura 2.9:

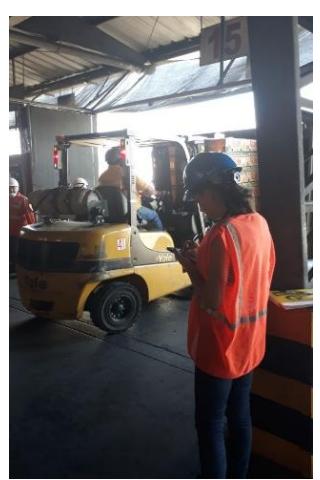

**Figura 2.9: Toma de tiempos. Procedimiento Antinarcóticos**

#### <span id="page-28-0"></span>**2.3.Etapa de Análisis**

En esta fase se realizó un análisis de las variables obtenidas en el plan de recolección de datos, utilizando el programa Minitab<sup>®</sup> para el cálculo estadístico de la data. Se realizó el análisis usando las siguientes herramientas:

- Prueba de normalidad
- Diferencia de medias
- Cartas de control

#### <span id="page-28-1"></span>**2.3.1. Prueba de normalidad**

La prueba de normalidad es una prueba de hipótesis preliminar estudiar si el comportamiento de la variable es normal, característica fundamental especialmente en muestras pequeñas (n<30). Existen tres pruebas principales como son Anderson Darling, Ryan-Joiner y Kolmogorov-Smirnov.

Para el caso de este proyecto se cuenta con muestras pequeñas debido a la extensa duración que tienen sus procesos por lo cual se utilizó la prueba de normalidad Ryan-Joiner.

Los resultados de la prueba de normalidad indican si se debe o no rechazar la hipótesis nula de los datos ingresados. Siendo estas:  $H_0$ : los datos siguen una distribución normal;  $H_1$ : los datos no siguen una distribución normal.

A continuación en la figura 2.10 se muestra un ejemplo de la prueba de normalidad de datos de la variable X2:

**X2:** Tiempo de descarga de pallets en contenedor de 40' con un operador de montacargas

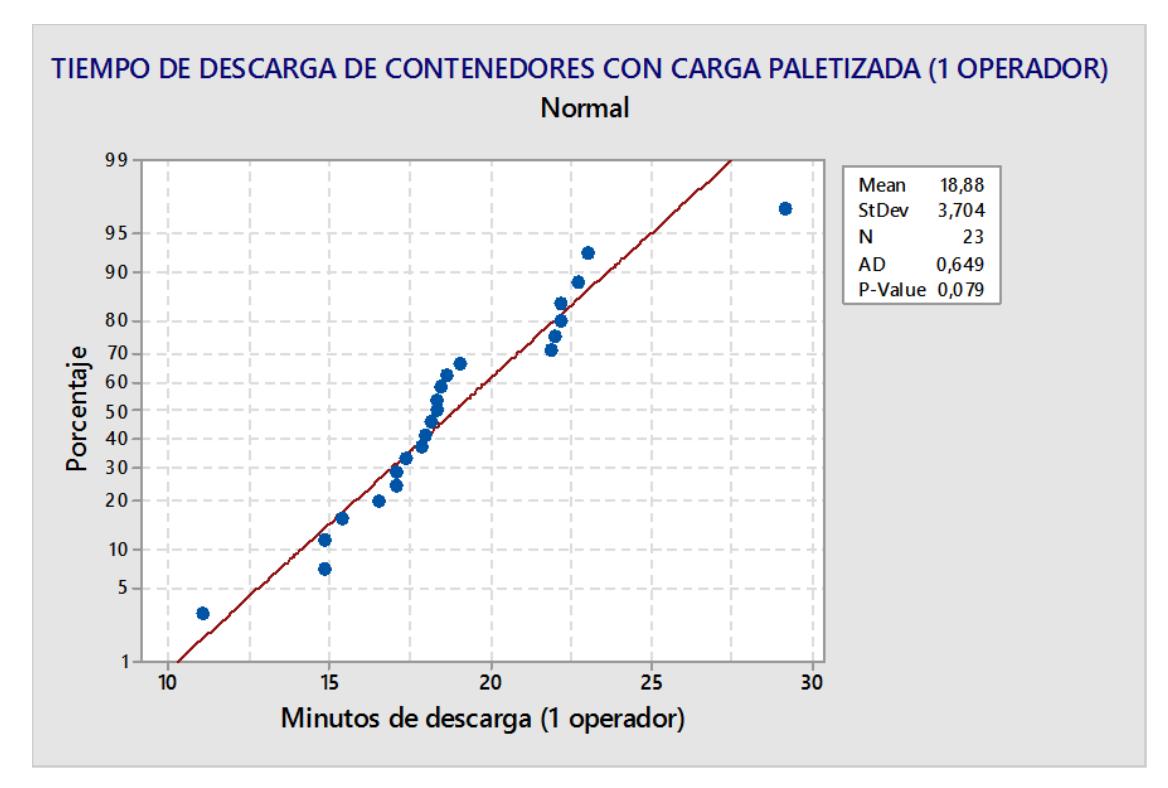

**Figura 2.10: Prueba de normalidad aplicada a la variable X2**

En la figura 2.10 se muestran 23 observaciones de la variable X2, la cual se obtuvo una media de 18,88, lo que significa que el tiempo promedio de descarga de pallets de un contenedor 40' por un operador de montacargas es 18,88 minutos con una desviación estándar de 3,7 minutos. El valor p es mayor a 0,05 (P-Value=0,079) lo cual permite concluir que los datos tienen un comportamiento normal.

#### <span id="page-29-0"></span>**2.3.2. Carta de control**

La carta de control es una herramienta muy útil usada para analizar la variación de los procesos enfocándose en las causas especiales y reflejando la magnitud de la variación debido a las causas comunes. Las causas comunes son variaciones naturales del proceso a diferencia de las causas especiales que pueden ser ocasionadas por diferentes motivos que obligan al proceso a estar fuera de control estadístico.

Para el análisis se usó la gráfica de control individual, debido a que el proceso de inspecciones antinarcóticos tiene tiempos de ciclos largos. En la figura 2.11 se muestra la carta de control de la variable X2:

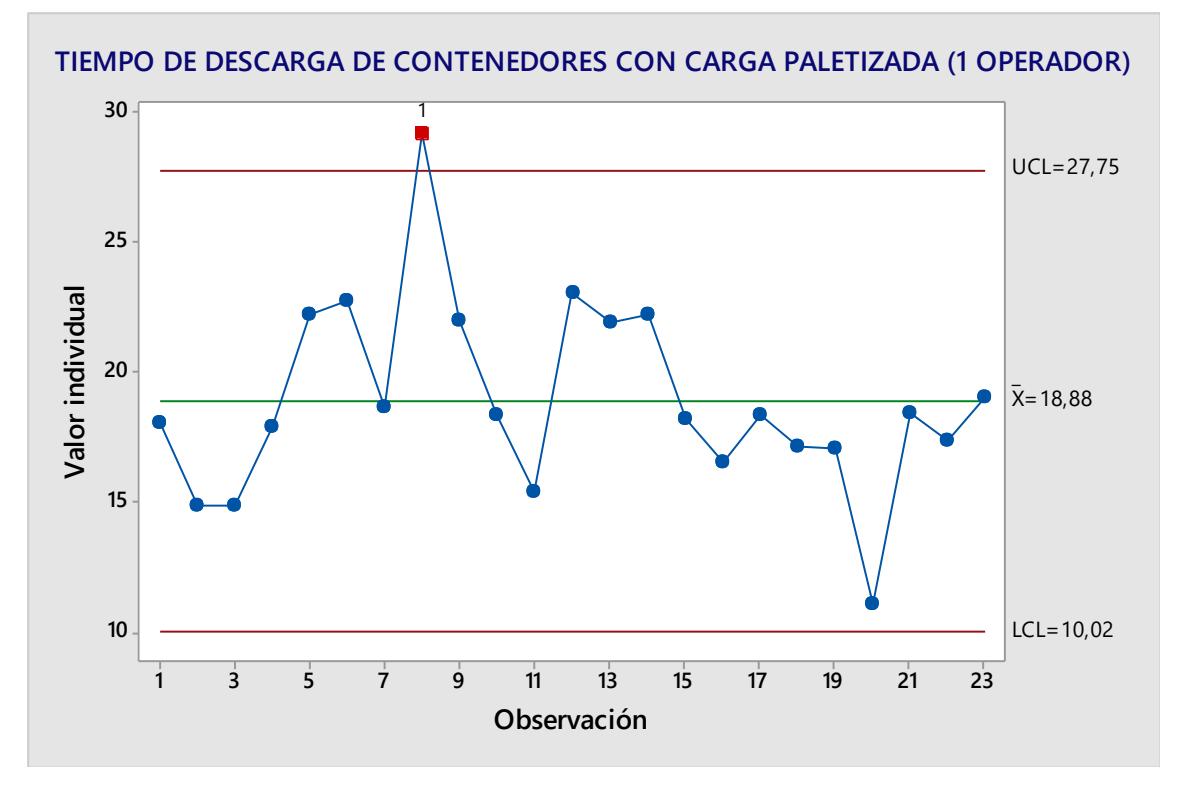

**Figura 2.11: Carta de control de la variable X2**

La carta de control de la variable X2 muestra los tiempos de descarga de la carga paletizada con un operador, en los cuales se observó que el dato 8 se encuentra fuera de los límites de la gráfica.

Como primer paso se analizó esa observación en los registros de los tiempos tomados con el objetivo de conocer si es causa común o causa especial. Dentro de los apuntes tomados por los autores del proyecto se encontró que esa variación fue ocasionada debido a una demora inusual por el operador, por ello se determinó que era una causa especial la que provocaba que la gráfica se

encontrase fuera de control estadístico y se procedió a retirarla para un nuevo análisis.

Posteriormente se muestra la nueva carta de control realizada a la variable X2 en la figura 2.12:

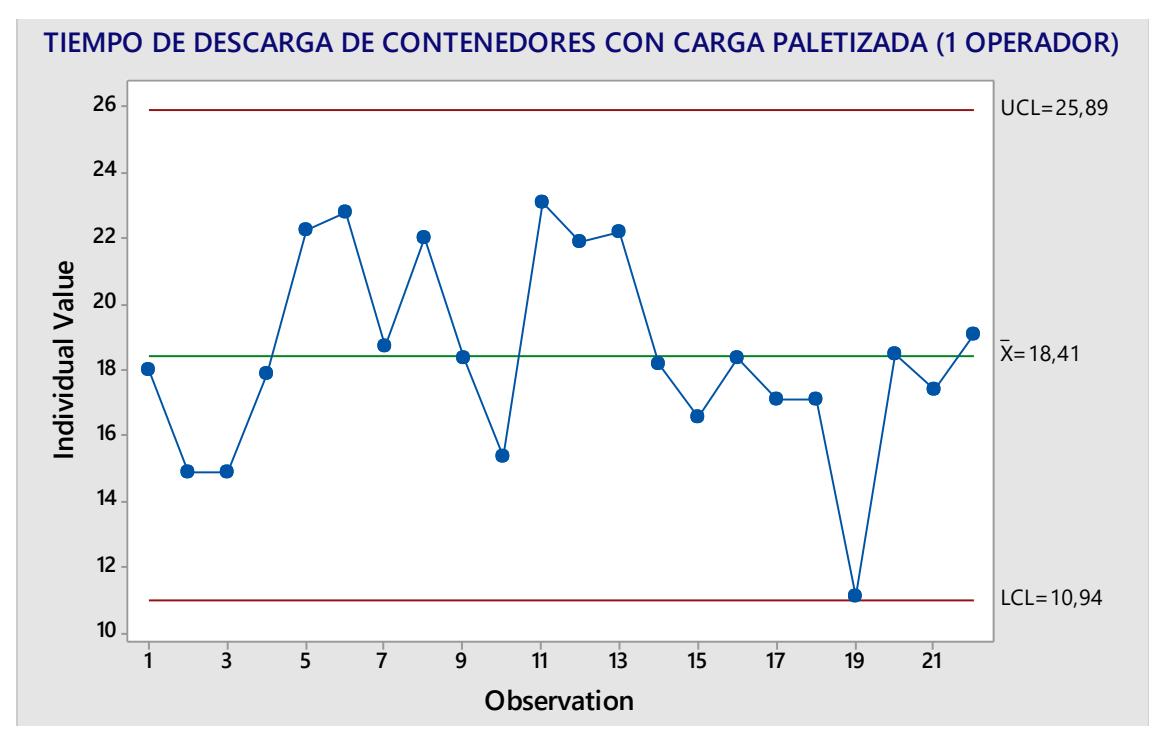

**Figura 2.12: Carta de control de la variable X2**

Luego de eliminar la causa especial, se observó que la media, el límite superior y el límite inferior han tenido una pequeña reducción en cuanto a sus valores iniciales.

#### <span id="page-31-0"></span>**2.3.3. Diferencia de medias**

La comparación de medias es una herramienta estadística que permite comprobar si los valores (cuantificados) de una característica discrepan al congregarlos en dos o más agrupaciones. Es decir, muestra si existe independencia en los grupos de datos comparados en la prueba.

Haciendo uso del programa Minitab®, se muestra a continuación el cálculo de la diferencia de medias entre la variable X1 y X2, donde:

 $H_0: = \mu_1 - \mu_2 = 0$  $H_1: = \mu_1 - \mu_2 \neq 0$ Diferencia =  $\mu_1 - \mu_2$ Estimación para diferencias: 7,03 95% CI for difference: (4,07. 9,99) T-Test of difference = 0 (vs  $\neq$ ): T-Value = 5,01 P-Value = 0,000 DF = 17

Este resultado permite concluir con un 95% de nivel de confianza que se rechaza la hipótesis nula  $H_0$ , debido a que el valor p es menor a 0,05 (Pvalue=0,00). Es decir, existe una diferencia significativa estadísticamente entre los promedios de tiempos de carga y descarga de contenedores utilizando un operador de montacargas en el procedimiento de inspección antinarcóticos.

Se muestra a continuación la tabla 2.8 con el resumen de los resultados de estas pruebas para las siguientes variables:

| X1: Tiempo de carga de<br>pallets<br>en                        | X2: Tiempo de descarga de pallets<br>en |  |  |  |
|----------------------------------------------------------------|-----------------------------------------|--|--|--|
| contenedor de 40' con un operador de                           | contenedor de 40' con un operador<br>de |  |  |  |
| montacargas.                                                   | montacargas.                            |  |  |  |
| $n = 10$                                                       | $n = 23$                                |  |  |  |
| media= $25,91$                                                 | media= $18,41$                          |  |  |  |
| Desviación estándar=3,716                                      | Desviación estándar=3,704               |  |  |  |
| P-Value=0,102                                                  | P-Value=0,079                           |  |  |  |
| No existe diferencia significativa entre las medias de X1 y X2 |                                         |  |  |  |
| X3:<br>carga de pallets<br>Tiempo<br>de<br>en                  | X4: Tiempo de descarga de pallets<br>en |  |  |  |
| contenedor de 40' con dos operadores de                        | contenedor de 40' con dos operadores de |  |  |  |
| montacargas.                                                   | montacargas.                            |  |  |  |
| $n = 15$                                                       | $n = 25$                                |  |  |  |
| media= $15.54$                                                 | media= $12,79$                          |  |  |  |
| Desviación estándar=2,83                                       | Desviación estándar=2,684               |  |  |  |
| P-Value=0,526                                                  | <b>P-Value=0,542</b>                    |  |  |  |
| No existe diferencia significativa entre las medias de X2 y X4 |                                         |  |  |  |

<span id="page-32-0"></span>**Tabla 2.8: Resultados de la prueba de normalidad y diferencia de medias**

Fuente: Elaboración propia

En la sección Apéndices A encontrará el análisis detallado de las prueba de normalidad, cartas de control y diferencias de medias para el resto de las variables mencionadas en el plan de recolección de datos.

#### <span id="page-33-0"></span>**2.4.Etapa de Mejora**

Dentro de esta fase se establecieron propuestas de mejora según los requerimientos del cliente (VOC), se evaluaron en base a criterios establecidos, se priorizaron de acuerdo al impacto que tendrán en la compañía y se eligió la que mejor se ajustaba a las necesidades de la empresa. Se estableció además un plan de implementación para el desarrollo de la propuesta.

#### <span id="page-33-1"></span>**2.4.1. Propuestas de mejora**

A continuación se muestra las propuestas en la tabla 2.9.

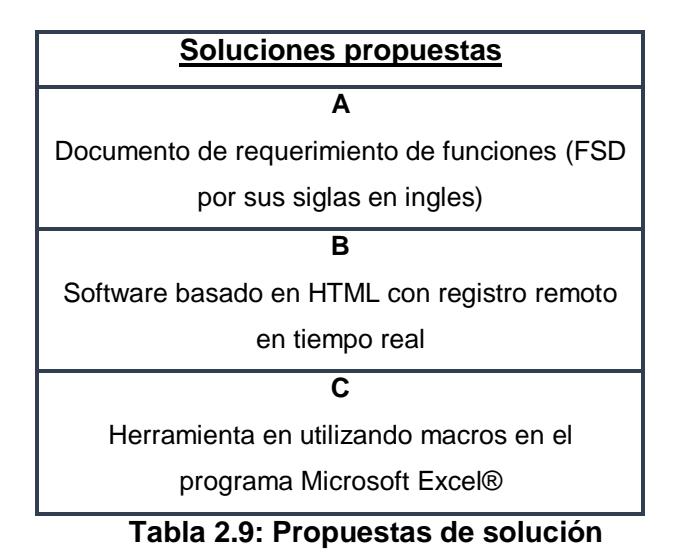

Fuente: Elaboración propia

<span id="page-33-2"></span>La primera propuesta de mejora fue la elaboración de un documento de especificaciones funcionales (FSD por sus siglas en ingles). Este documento contiene todas las especificaciones necesarias para la programación de un software, muestra paso a paso el funcionamiento de la herramienta y demás detalles necesarios para que el programador pueda desarrollar el programa (Wiegers K, 2003). Este archivo da a la empresa la oportunidad de contratar al programador que crea conveniente o de utilizar a sus desarrolladores, si la empresa los tuviera, además que le da a la empresa la libertad de ejecutar el proyecto cuando lo crea adecuado.

Como segunda opción, se propuso la creación de un software basado en HTML con registro remoto en tiempo real. Ante los constantes avances de la tecnología, se hace necesario implementar herramientas que sean efectivas y a su vez duraderas en horizonte de tiempo. Con la ayuda de dispositivos electrónicos como tablets y teléfonos celulares, el cliente puede monitorear el proceso en cualquier momento del día. El costo de implementación de esta propuesta se estimó que era elevado, con respecto a las otras opciones, debido a la adquisición de equipos y contratación de operadores.

Como tercera propuesta se tuvo la creación de una herramienta utilizando Macros en el programa Microsoft Excel®, la cual permite crear bases de datos para los indicadores, así como también tener control visual de los mismos con el uso de tablas y gráficos dinámicos.

#### <span id="page-34-0"></span>**2.4.2. Priorización de soluciones**

Para la priorización de las soluciones se tomaron en consideración 4 criterios:

- Costo: se refiere a la suma de todos los costos que incurrirá la solución. Considerando 0 el costo más bajo y 5 el costo más elevado
- Dificultad: este criterio interpreta el grado de dificultad que tomaría la implementación de la solución en cuanto a la implementación para el uso del mismo. Considerando 0 sencillo de implementar y 5 muy difícil
- **Factibilidad:** este criterio considera diversos factores como aspectos legales, políticas de la empresa. La escala está determinada entre 0 y 5, siendo 5 muy factible de implementar.
- Sostenibilidad en el tiempo: considera si la propuesta desarrollada será sustentable en el tiempo. Se considera como 0 una propuesta que sirva a corto plazo y 5 una a largo plazo.

Se consideraron los criterios de costo y dificultad como parámetros para medir esfuerzo, así como los criterios de factibilidad y sostenibilidad en el tiempo para medir el impacto de la propuesta en la matriz, tal como puede observarse en la tabla 2.10.

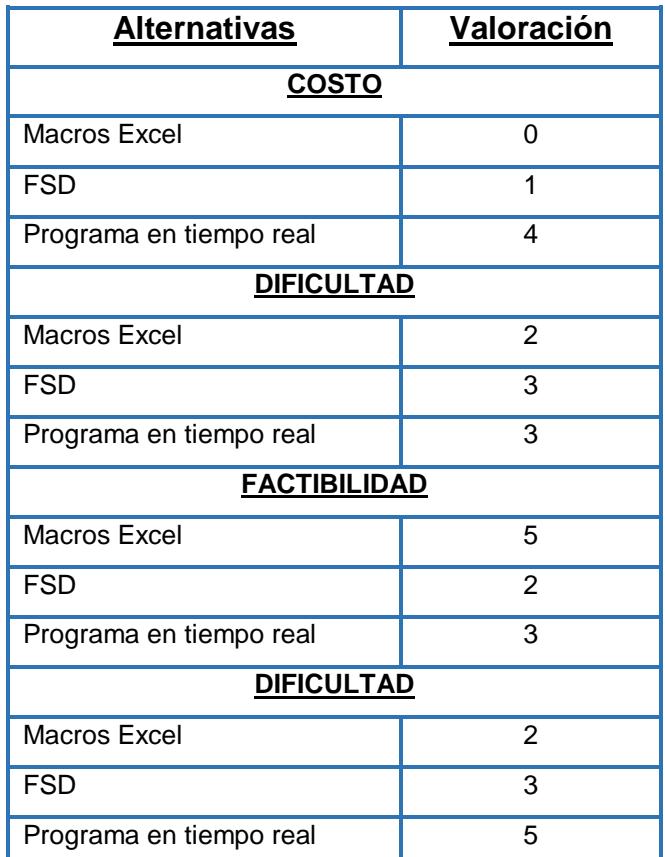

#### **Tabla 2.10: Evaluación de alternativas**

Fuente: Elaboración propia

<span id="page-35-0"></span>En la tabla 2.10 se observó la evaluación de las alternativas de acuerdo con los criterios establecidos. Esta evaluación se la realizó con dos miembros del equipo de trabajo: la especialista en certificaciones y el gerente del área. En el parámetro de costo, las alternativas A y C no representaban costo alguno para la empresa debido a que la implementación de la misma podría ser realizada por los estudiantes, la alternativa B requería la adquisición de equipos, así como también la contratación de una empresa especializada en desarrollo de software. Con respecto a los parámetros de dificultad, se pudo observar que las tres alternativas tenían valoraciones similares y en lo que respecta a la sostenibilidad en el tiempo se pudo observar claramente que la alternativa B tuvo la mayor

ponderación por ser un software personalizado desarrollado por un grupo de programadores y diseñado exclusivamente para la empresa.

Luego de la evaluación, se ubicó cada una de las propuestas en una matriz Impacto vs Esfuerzo (Figura 2.13) para observar con mayor facilidad las soluciones Ideales y/o negociables, siendo las ideales las que representan poco esfuerzo, pero tienen alto impacto y las negociables las que requieren de mucho esfuerzo y a su vez tienen mucho impacto, así como también las que tienen bajo esfuerzo, pero también bajo impacto.

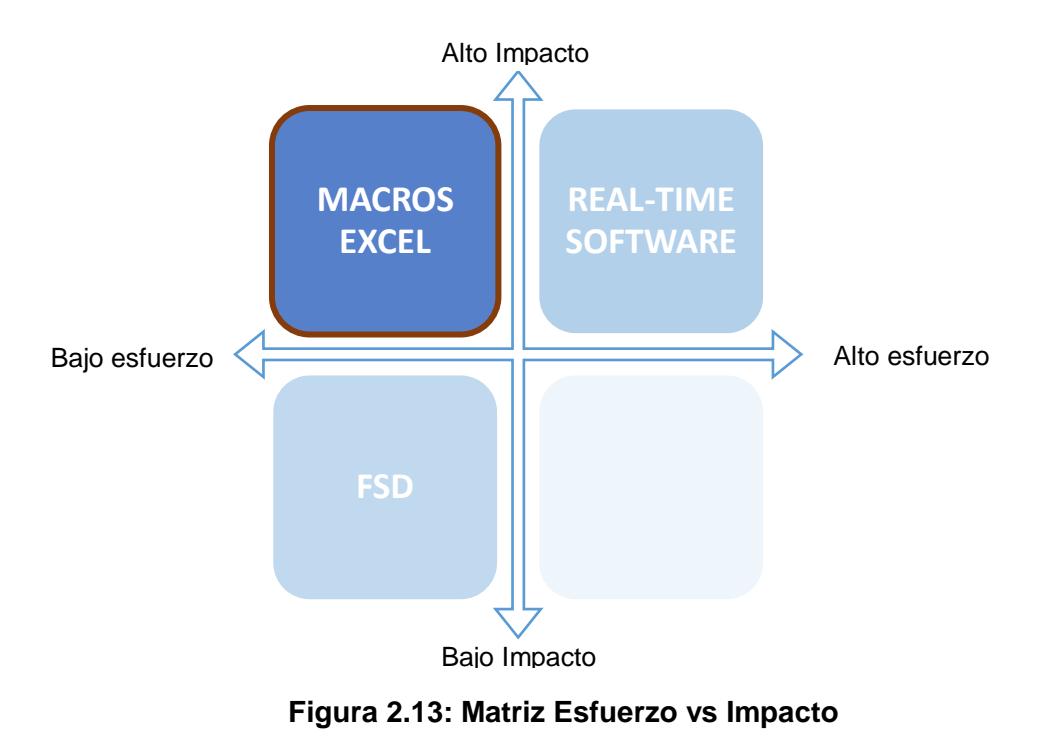

Fuente: Elaboración propia

#### <span id="page-36-0"></span>**2.4.3. Plan de implementación**

El plan de implementación se desarrolló en las fases mencionadas a continuación en la figura 2.14:

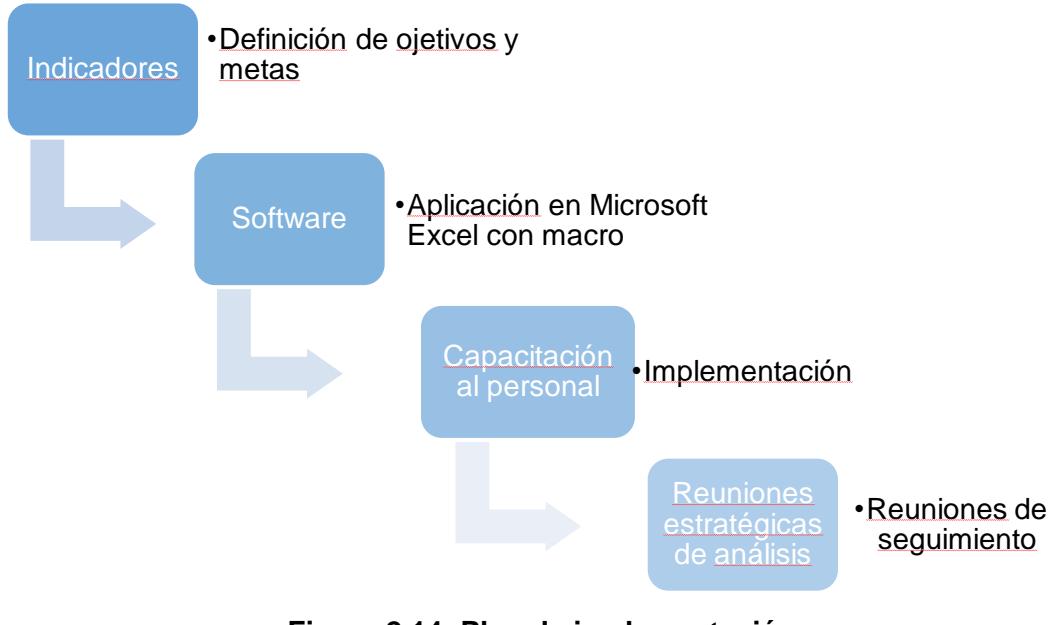

**Figura 2.14: Plan de implementación**

Fuente: Elaboración propia

#### <span id="page-37-0"></span>**2.4.4. Implementación de mejora**

Como primer paso del plan de implementación desarrollado, se procedió a definir los objetivos y metas del indicador. Se mantuvieron reuniones con los jefes del área donde se mostró una lista preliminar de indicadores. De esta reunión se obtuvo la lista final de indicadores a implementarse en el área junto con los objetivos y rangos de tolerancia para cada uno de ellos. En la tabla 2.11 se puede observar una de las fichas implementadas para los indicadores.

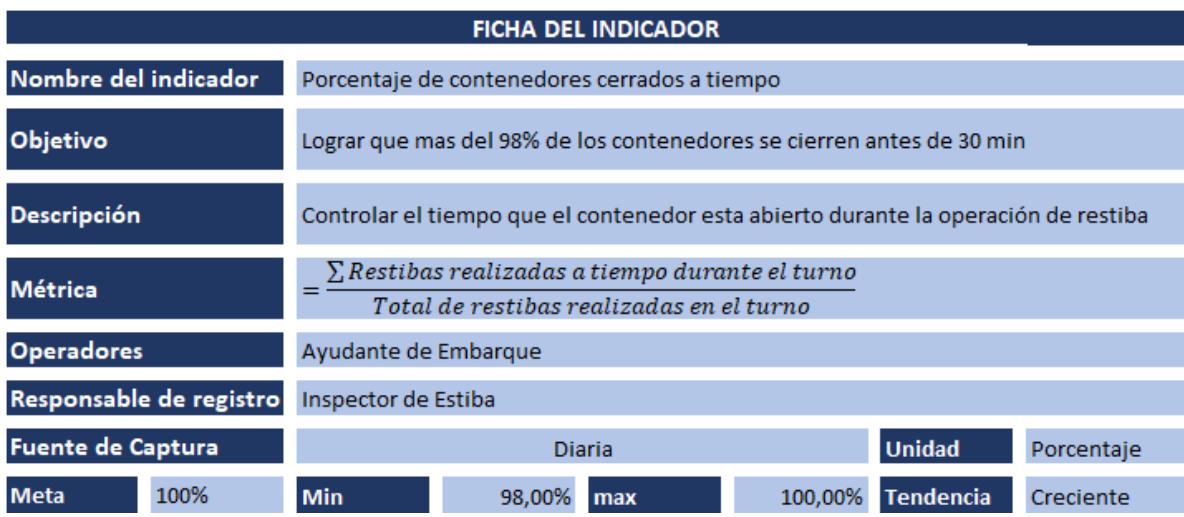

<span id="page-37-1"></span>**Tabla 2.11: Indicador para ayudante de embarque**

Fuente: Elaboración propia

La información de todos los indicadores se encuentra al detalle en la sección de Apéndices B del presente documento. Los indicadores finales establecidos se muestran en la tabla 2.12 a continuación:

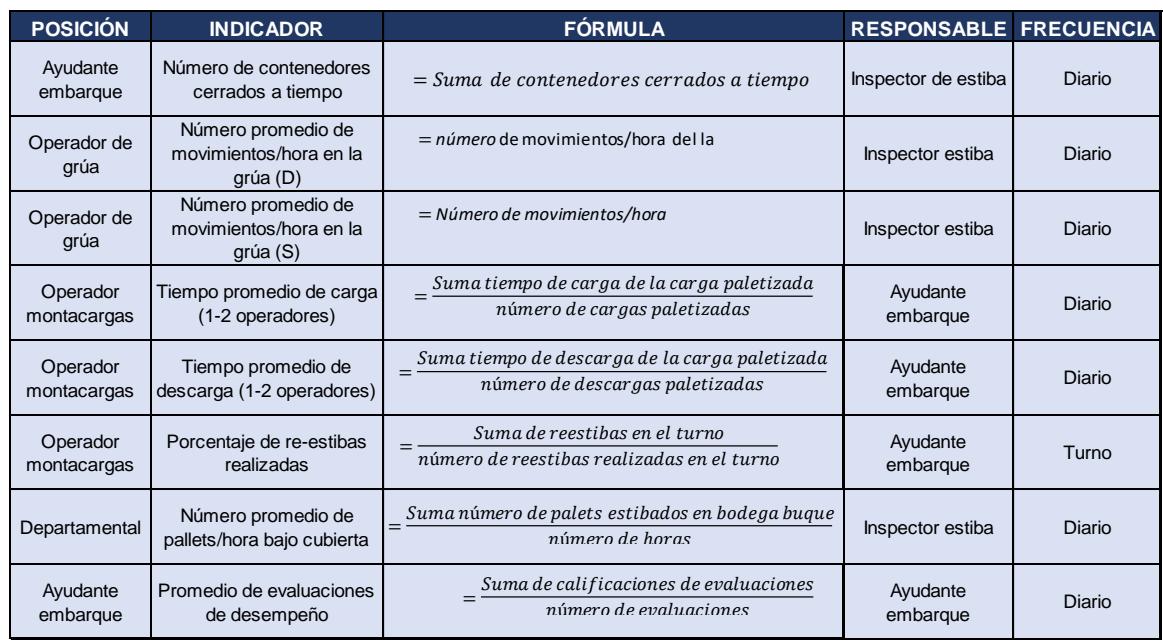

#### <span id="page-38-0"></span>**Tabla 2.12: Tabla final de indicadores para operadores del área de embarque**

#### Fuente: Elaboración propia

Como siguiente paso del plan de implementación, se desarrolló la herramienta de medición de desempeño en el programa Excel, considerando los requerimientos del cliente obtenidos en el VOC descritos en la sección 2.1.4., del presente capitulo.

Durante el desarrollo de la herramienta se mantuvieron reuniones con el equipo de trabajo para lograr que esta cumpla con las expectativas del cliente. Al término de la etapa de desarrollo de la herramienta, fue mostrada al cliente y aprobada satisfactoriamente.

En la figura 2.15 que me muestra a continuación, se puede observar el menú principal del programa junto con los indicadores definidos por el área.

|                                                | $\boldsymbol{\mathsf{x}}$<br>Sistema de Indicadores                                                                                                    |            |  |
|------------------------------------------------|----------------------------------------------------------------------------------------------------|------------|--|
| <b>EMPRESA</b>                                 | <b>DESCRIPCIÓN</b><br><b>INDICADOR</b><br>Bienvenido master usuario<br>Tiempo promedio de<br>Controla tiempos de carga/descarga<br>de contenedores con carga<br>carga/descarga de<br>paletizada en procedimiento de<br><b>A</b><br>AGREGAR<br>inspectiones PAN<br>contenedores con carga<br>paletizada<br><b>OPERADOR MONTACARGAS</b> | <b>VER</b> |  |
|                                                | Monitorea la cantidad de trabaio<br>Porcentaje de re-estibas<br>en el procedimiento de re-estibas<br><b>AGREGAR</b><br>realizadas<br>en los turnos<br><b>OPERADOR MONTACARGAS</b>                                                                                                    | <b>VER</b> |  |
| <b>INICIAR</b>                                 | Monitorea el numero de movimientos<br>Promedio de<br>que realiza la grua del buque por<br><b>AGREGAR</b><br>hora, en procedimiento de carga y<br>movimientos-hora grúa<br>descarga de contenedores.<br><b>OPERADOR DE GRÚA</b>                                                                                                    | <b>VER</b> |  |
| $\pmb{\times}$<br>Sistema de Indicadores       | Controla la cantidad de pallets que<br>Número de pallets / hora<br>se etiban por hora en las bodegas<br>bajo cubierta del buque<br><b>AGREGAR</b><br>en estiba bajo cubiera<br><b>SEATRADE</b><br><b>INDICADOR DEPARTAMENTAL</b>                                                                                                    | <b>VER</b> |  |
| Usuario:<br>master_usuario<br>******<br>Clave: | <b>BASIC</b><br>Evaluacion promedio del<br>Promedio de evaluaciones<br>desempeño de los operadores a<br><b>AGREGAR</b><br>travez de un cuestionario.<br>de desempeño<br><b>AUX. EMB.-CARRERO-ESTIBADOR</b>                                                                                                    | <b>VER</b> |  |
| <b>Salir</b><br>Ingresar                       | Controla el número de<br>Porcentaje de<br>contenedores cerrado dentro del<br>AGREGAR<br>contenedores cerrados a<br>tiempo establecido<br><b>AYUDANTE DE EMBARQUE</b><br>tiempo<br>Agregar/Ouitar Cuenta                                                                                                    | <b>VER</b> |  |
| <b>INICIAR</b>                                 | <b>Salir</b><br>Agregar/Quitar Operador                                                                                                    |            |  |

**Figura 2.15: Herramienta para medición de desempeño**

El programa cuenta con dos niveles de seguridad los cuales restringen la información a los usuarios según su configuración. Por ejemplo: Los ayudantes de embarque solo pueden registrar información de los indicadores "Tiempo promedio de carga/descarga de contenedores con carga paletizada" y "Promedio de evaluaciones de desempeño", los demás opciones se encuentran deshabilitadas.

En la Figura 2.16 que se muestra a continuación, se puede observar la gráfica del indicador "Porcentaje de contenedores cerrados a tiempo", en la cual se observa a todos los operadores que desarrollan la actividad en el eje horizontal y el número de contenedores cerrados fuera de tiempo en el eje vertical.

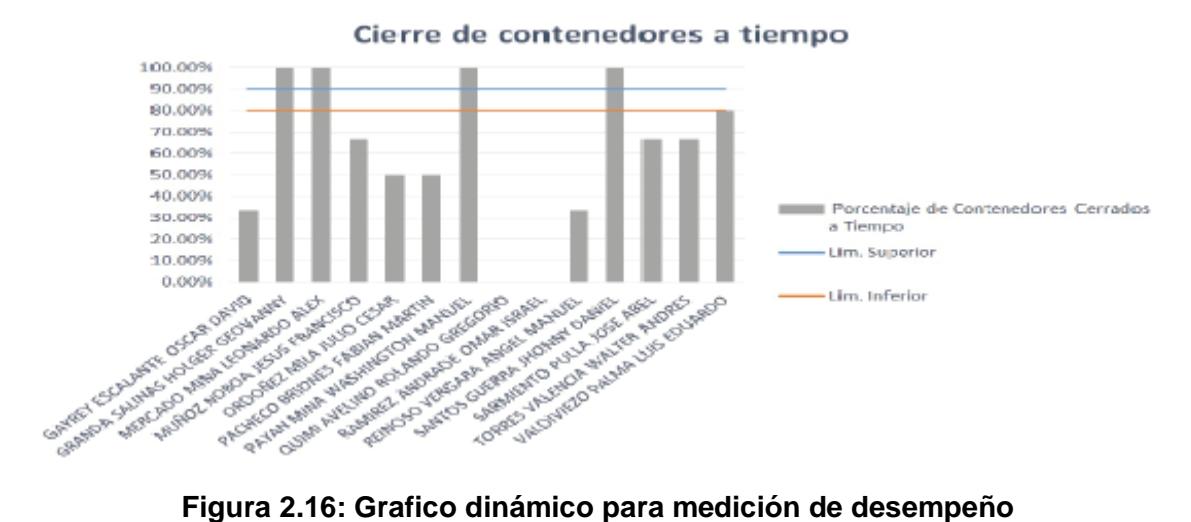

Para una visualización más detallada del prototipo, véase Apéndice C.

Como parte de la herramienta, se redactó un manual de usuario, tal como se muestra en la figura 2.17, que incluye los aspectos fundamentales para el uso del programa.

|                                                 |                                                                                    | Código:              |                                                                                                    | MANUAL DE USILARIO                                                                                                    | Código:              |
|-------------------------------------------------|------------------------------------------------------------------------------------|----------------------|----------------------------------------------------------------------------------------------------|----------------------------------------------------------------------------------------------------|----------------------|
|                                                 | MANUAL DE USUARIO<br>HERRAMENTA DE MEDICIÓN DE                                     | Versión: 1           |                                                                                                    | HERRAMENTA DE MEDICIÓN DE<br><b>PRODUCTIVIDAD</b>                                                                                                    | Versión: 1           |
|                                                 | PRODUCTIVIDAD                                                                      | Fecha: Enero de 2008 |                                                                                                    |                                                                                                    | Fecha: Enero de 2018 |
| <b>MANUAL DE USUARIO</b><br><b>RIVISADO POR</b> | REGISTRO, DE BASE DE DATOS Y ANALISIS DE INDICADORES<br>いいい<br><b>APROBADO POR</b> |                      | 1.<br>$\mathbf{z}$<br>$\mathbf{a}$<br>4<br>K,<br>5.1.<br>5.2.<br>5.3.<br>5.4.<br>5.5.<br>5.6.<br>6<br>1.1.<br>1.2.<br>1.3.<br>1.4<br>1.5.<br>1.6.<br>9.<br>1.7.<br>1.8<br>1.9. | Contenido<br>Objetivo de la constitución de la constitución de la constitución de la constitución de la constitución de la<br>Definiciones and the contract of the contract of the contract of the contract of the contract of the contract of the contract of the contract of the contract of the contract of the contract of the contract of the contract<br>Pantalla de Inicio<br>Menú Principal<br>Indicadores and the contract of the contract of the contract of the contract of the contract of the contract of<br>Tiempo Promedio de carga/descarga de contenedores con carga paletizada por<br>operador de montacargas en el proporciones de la contradición de la contradición de la contradición de la contradición de la contradición de la contradición de la contradición de la contradición de la contradición de la co<br>Tiempo promedio de carga/descarga de contenedores por operador de<br>Promedio de evaluaciones de desempeño<br>Número de contenedores cerrados a tiempo<br>Lectura de práficos. 25<br>Gráfico de barra de porcentale e contra establece e a 17<br>Gráfico de movimientos 17 |                      |

**Figura 2.17: Manual de usuario**

Para la recolección de datos del indicador de tiempos de carga/descarga de pallets, se diseñó un formato de registro llamado "Tiempos Antinarcóticos" (véase figura 2.18) en el cual el ayudante de embarque registrará los tiempos de carga y descarga de contenedores (carga paletizada), para que al final del turno pueda ingresar estos datos al programa.

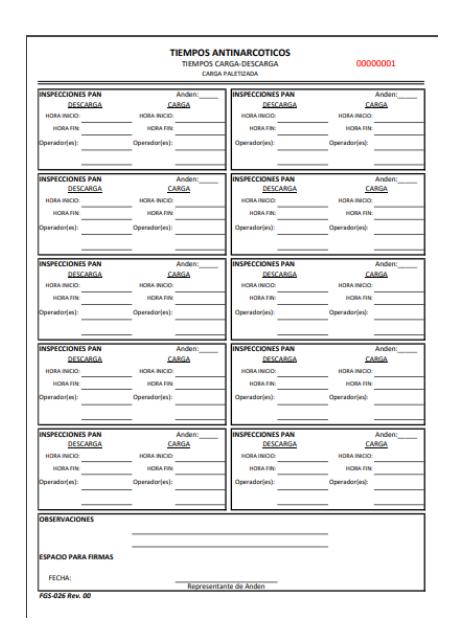

**Figura 2.18: Hoja de registro Tiempos Antinarcóticos**

Una vez aprobado el programa por el cliente, se mantuvieron reuniones con el personal para capacitarlos acerca del uso de la herramienta, tal como se observa en la figura 2.19.

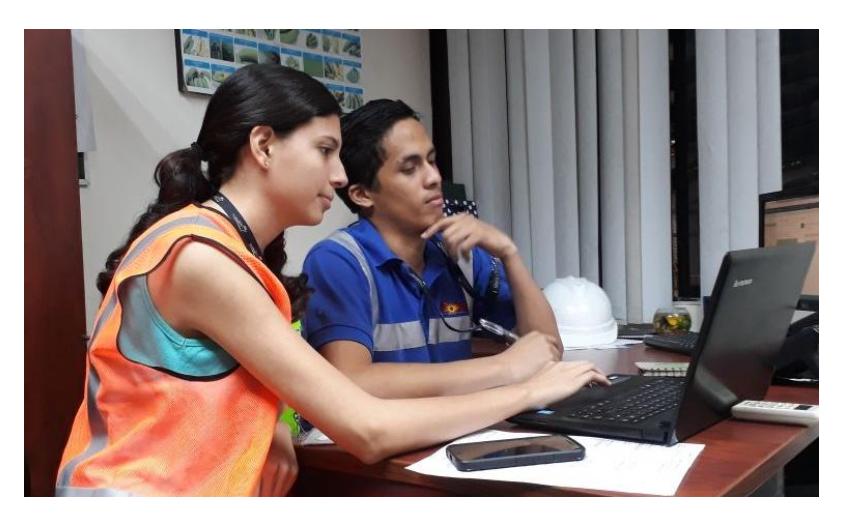

**Figura 2.19: Capacitación a personal de embarque**

Como etapa final de la implementación de la mejora, se realizó seguimiento de la información ingresada al programa, no encontrándose novedades que destacar.

### <span id="page-42-0"></span>**2.5.Etapa de Control**

Finalmente, en esta etapa se estableció un plan de control de 4 pasos para darle seguimiento al sistema, tal como se muestra en la tabla 2.13.

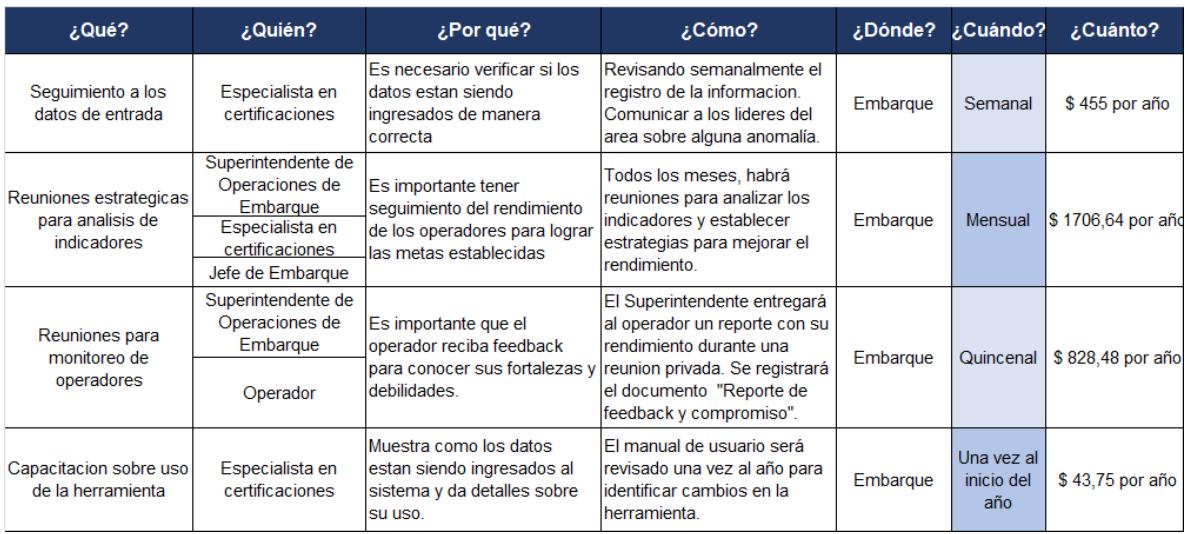

<span id="page-42-1"></span>**Tabla 2.13: Plan de control**

Fuente: Elaboración propia

# **CAPÍTULO 3**

### <span id="page-43-1"></span><span id="page-43-0"></span>**3. Resultados**

Para evidenciar de manera clara los resultados del presente proyecto, a continuación se detalla la situación antes y después de la implementación de la mejora.

Como se menciona en el capítulo 1, para el año 2016 y 2017, la medición de desempeño del personal operativo se realizó mediante evaluaciones que no consideraban aspectos concernientes al rendimiento del operador y su puesto de trabajo, debido a que solamente se tomaba en cuenta aspectos como actitud, aptitud y habilidades del operador al final del año (2016) y número de errores (2017).

Para el año 2018 se decidió implementar indicadores para cada puesto de trabajo, los cuales miden el desempeño de cada operador al desarrollar sus actividades, se establecieron estándares de cada una de las actividades claves del operador, se colocaron metas y se definieron objetivos. Como resultado, se pudo desarrollar una herramienta que pueda mostrar cómo es su desempeño en cualquier periodo de tiempo.

La herramienta implementada puede mostrar al final del año una calificación global de cada uno de los operadores en cada una de las actividades críticas, las cuales son de suma importancia para la empresa y donde se requiere que el operador de lo mejor de sí.

Parte clave del desarrollo de la herramienta es su facilidad de uso. Durante la capacitación al personal no se encontraron inconvenientes, la interfaz amigable permite que el usuario lo maneje de forma intuitiva.

Durante el seguimiento que se realizó al registro de los datos, se pudo observar que los operadores ingresaban los datos correctamente. La herramienta cuenta con alertas para evitar malos registros lo que asegura que la información ingresada al sistema sea confiable.

La herramienta no afecta el desarrollo de las actividades de los operadores y la toma de datos no carga adicional. Por ejemplo: Durante el periodo de prueba del indicador de tiempos en el área de antinarcóticos (Véase Anexos B), se realizaron correcciones en el formato de registro para que el operador no tenga inconvenientes.

La herramienta puede mostrar, en un periodo de tiempo determinado, el rendimiento del operador para efectuar ajustes a tiempo y no esperar solamente al final del año para conocer el estado de sus procesos e implementar cambios.

A continuación se presenta la tabla 3.1 donde se compara los diferentes procedimientos que ha tenido la empresa en lo que respecta a medición de la productividad en operadores.

<span id="page-45-0"></span>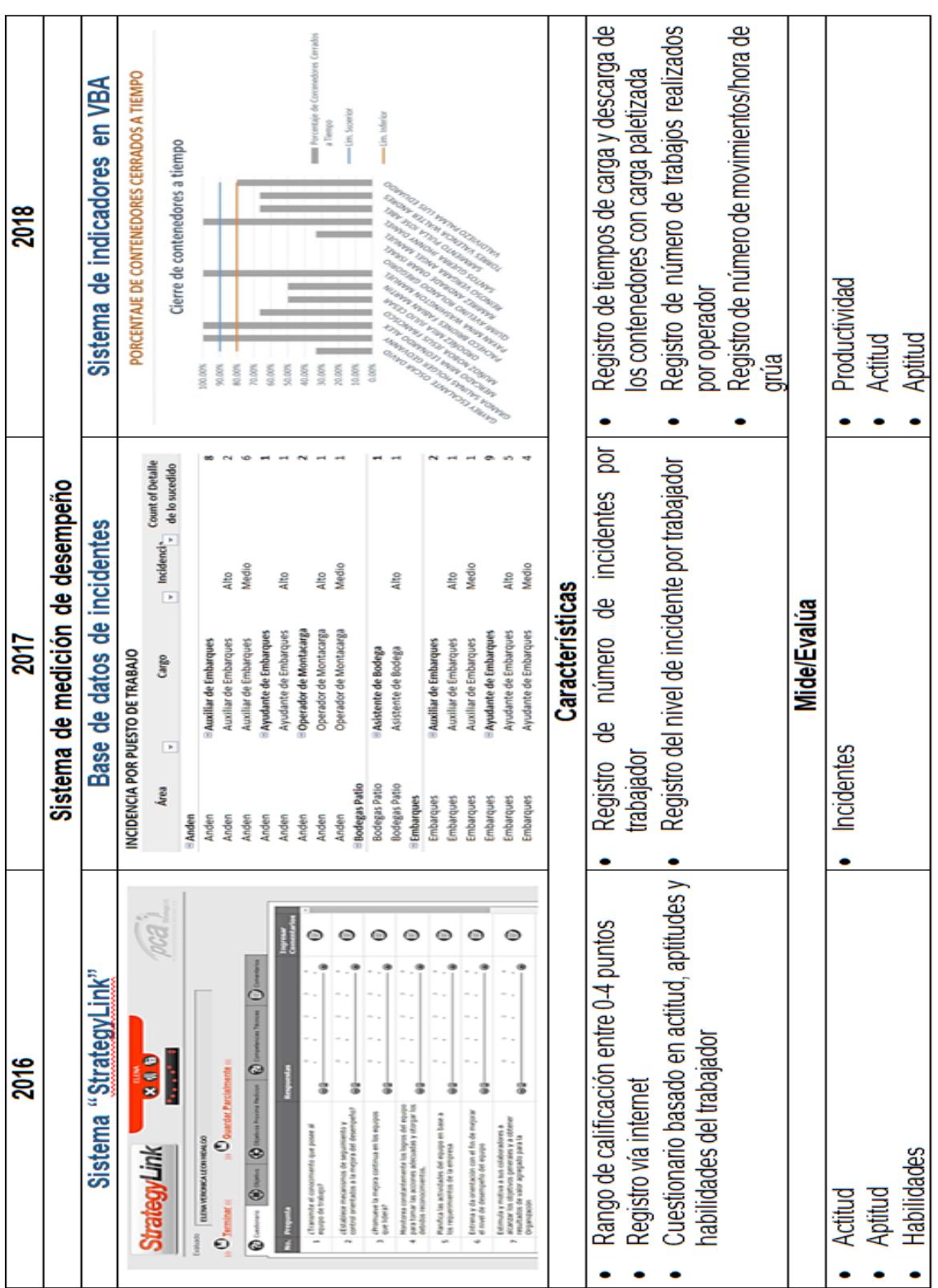

#### **Tabla 3.1: Antes-Después**

Fuente: Elaboración propia

# **CAPÍTULO 4**

## <span id="page-46-1"></span><span id="page-46-0"></span>**4. Conclusiones y recomendaciones**

#### <span id="page-46-2"></span>**4.1.Conclusiones**

- A través de la técnica VOC, se logró capturar todas las necesidades del cliente y desarrollar una herramienta que cumpla con las expectativas del mismo.
- La calidad de los datos fue clave para el análisis de los mismos y consecuentemente el establecer los estándares de las variables que se consideraron para diseñar el sistema de indicadores.
- Se fusionaron los resultados estadísticos y la experiencia del cliente para ajustar el sistema de indicadores, sus valores y rangos establecidos.
- Se desarrolló un sistema de indicadores para el área de embarque enfocados en los objetivos claves de la organización, para el control de la medición del desempeño de los operadores del área de embarque
- Para la elaboración del sistema, se utilizó la herramienta VBA en Excel por ser de rápido acceso, sencilla de usar y de fácil interpretación de resultados.
- A diferencia de sistemas de medición usados anteriormente por la compañía, el sistema de medición implementado evalúa el desempeño de forma objetiva considerando factores como el tiempo que le demanda al operador al realizar la actividad y el número de actividades que realiza en el turno.
- Se capacitó al personal del área de embarque sobre el uso e importancia de la herramienta para poder obtener datos reales que permitan que los resultados sean confiables.

#### <span id="page-47-0"></span>**4.2.Recomendaciones**

- Realizar reuniones operacionales semanales con el personal operativo para darle seguimiento a la herramienta.
- Realizar campañas con todo el personal del área acerca de los beneficios del sistema de medición.
- Evaluar mensualmente las calificaciones de los operadores para observar si los resultados son los esperados.
- Evaluar anualmente el sistema de indicadores para establecer estándares que vayan en conjunto con los objetivos de la empresa.

# **BIBLIOGRAFÍA**

<span id="page-48-0"></span>Doerr, O. y Sánchez R. J. (2006). Indicadores de productividad para la industria portuaria. Aplicable en América Latina y el Caribe. *División de Recursos Naturales e Infraestructura*, CEPAL. Vol. 1, pp. 1-76

García, E. (17 de Agosto de 2017). *El comercio*. Obtenido de www.elcomercio.com: http://www.elcomercio.com/actualidad/sector-portuariodevolucion-compensacion-iva.html

Montgomery, D. C. (2009). Introduction to Statistical Quality Control. Arizona State: John Wiley & Sons.

NIEBEL, B. W. y Freivalds A. (2009). Ingeniería Industrial: Métodos, estándares y diseño de trabajo. México: McGraw Hill.

Pyzdek T., (2010). Six Sigma Handbook: A Complete Guide for Green Belts, Black Belts, and Managers at All Levels. New York: McGraw-Hill Companies.

Rajadell, M. y Sánchez J. L., (2010). Lean Manufacturing: La evidencia de una necesidad. Madrid: Ediciones Díaz de Santos.

Wiegers, K. (2003). [Software Requirements](http://processimpact.com/pubs.shtml#reqs) (2nd ed.). Redmond: Microsoft Press. [ISBN](https://en.wikipedia.org/wiki/International_Standard_Book_Number) [978-0-7356-1879-4.](https://en.wikipedia.org/wiki/Special:BookSources/978-0-7356-1879-4)

# <span id="page-49-0"></span>**APÉNDICES**

# APÉNDICE A

### **Análisis estadístico de tiempos antinarcóticos.**

Test de normalidad

X3: Tiempo de carga de contenedores con carga paletizada de dos operadores

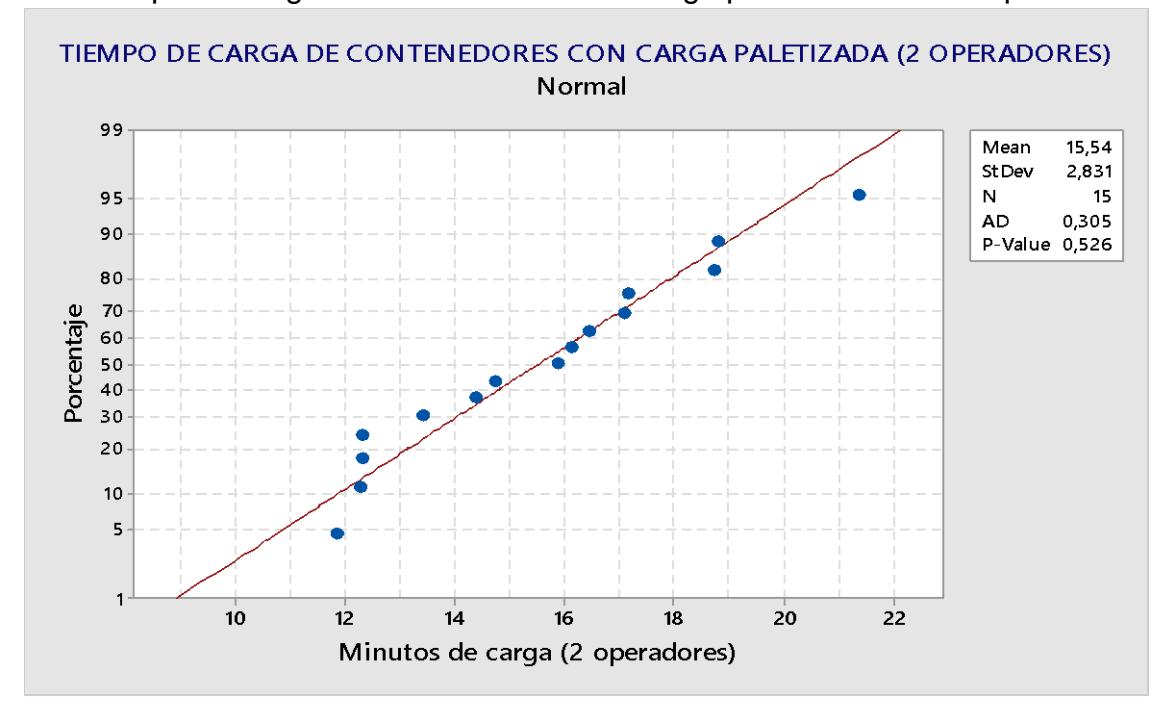

Carta de Control

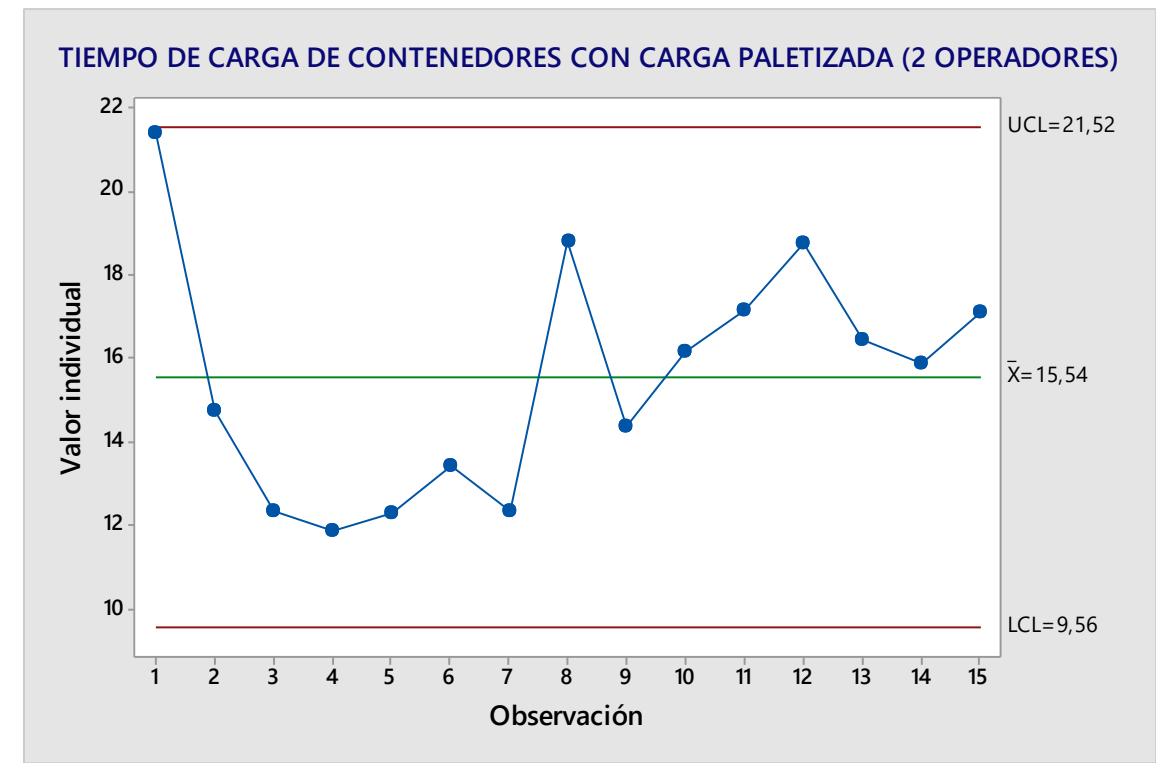

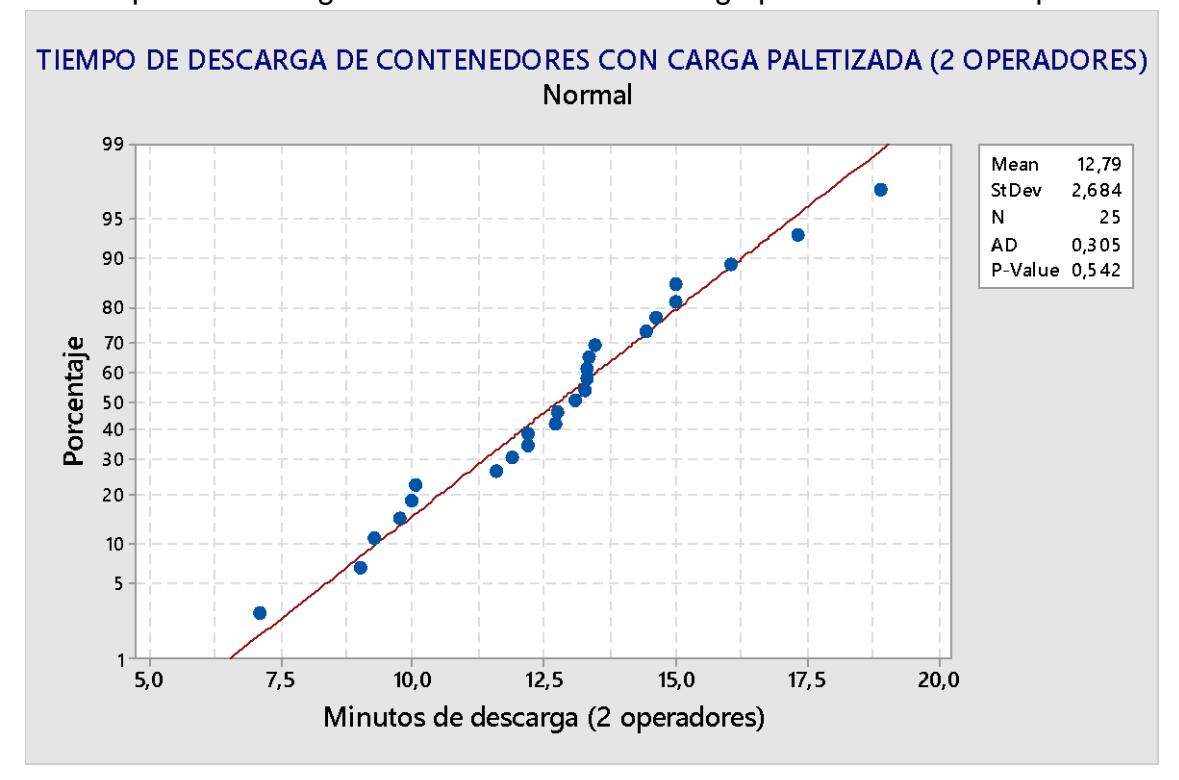

X4: Tiempo de descarga de contenedores con carga paletizada de dos operadores

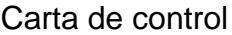

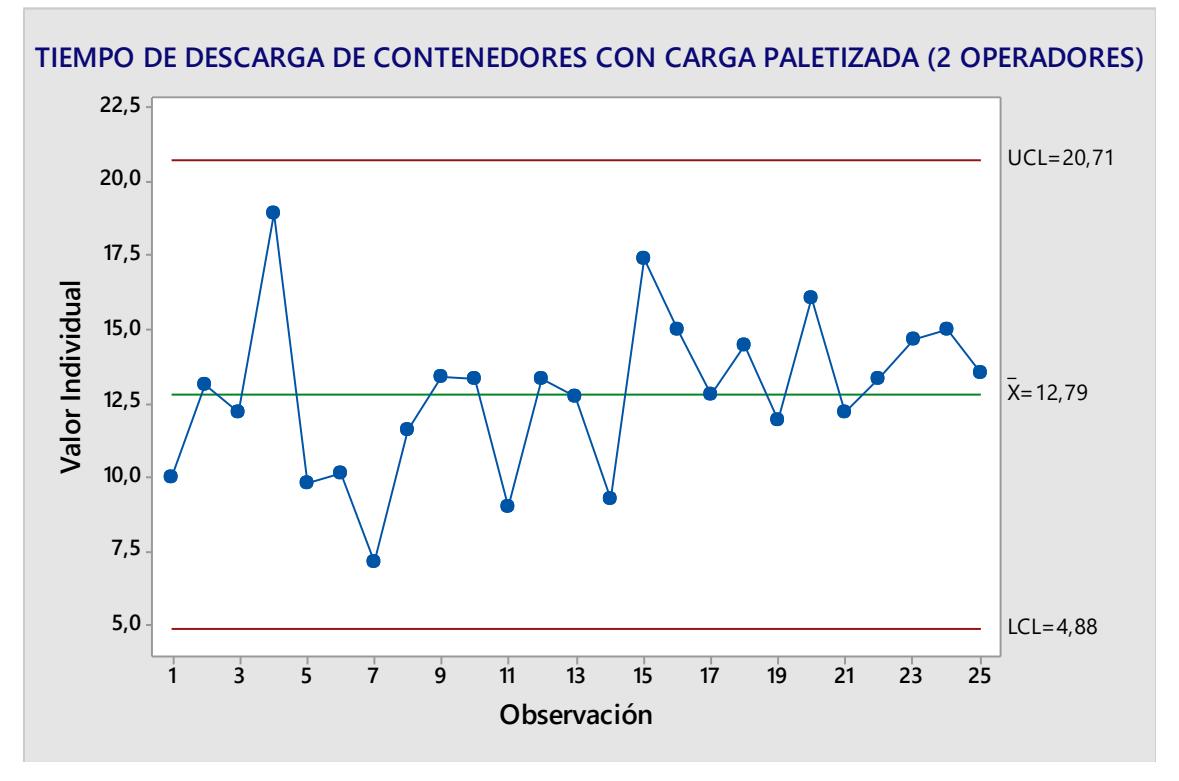

# **Análisis estadístico de movimientos de grúa por hora. BUQUES "D"**

#### **Buque DAC**

Test de normalidad

grúa 1 del buque DAC

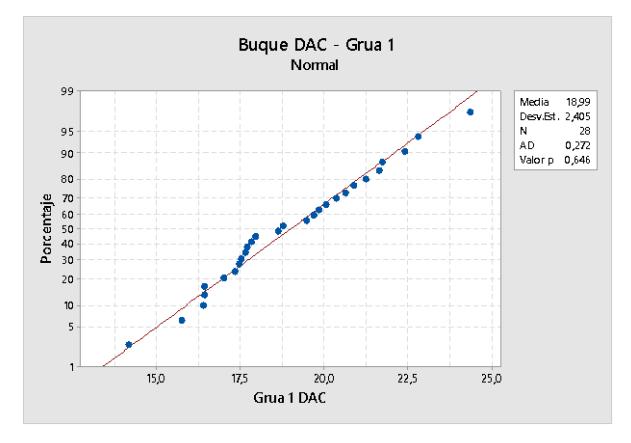

**Y 1 :** Número de movimientos por hora de **Y2 :** Número de movimientos por hora de grúa 2 del buque DAC

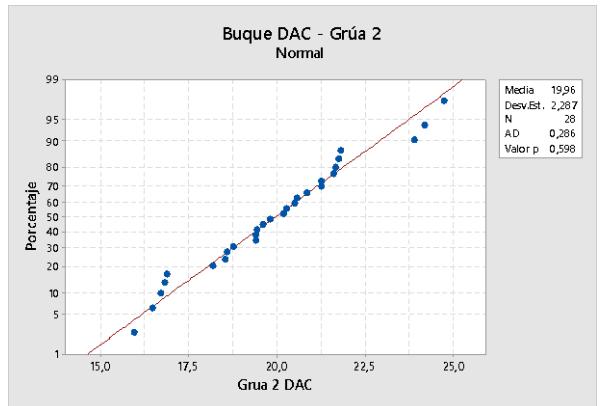

#### Diferencia de medias

#### Prueba T e IC de dos muestras: Grua 1 DAC; Grua 2 DAC

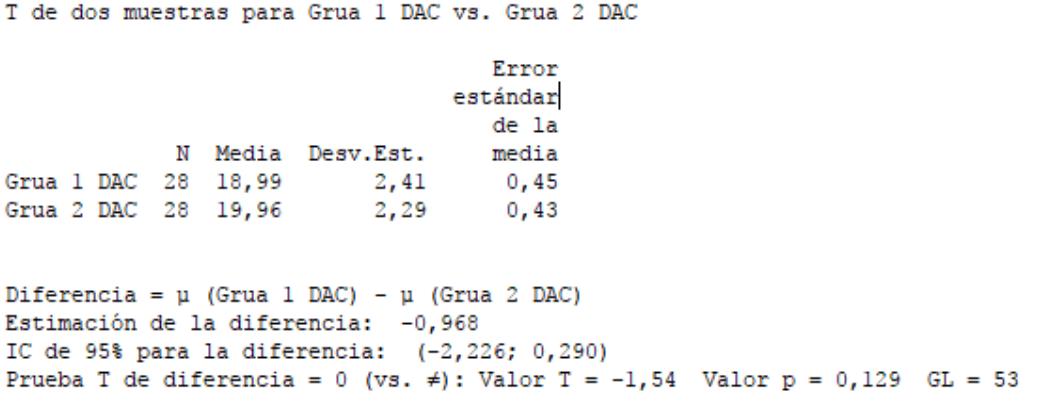

Dada la evidencia estadística se puede decir, con un 95% de confianza, que no existe diferencia significativa entre las medias de movimientos por hora entre la grúa 1 y grúa 2 del buque DAC.

#### **Buque DCN**

#### Test de normalidad

**Y 3 :** Número de movimientos por hora de grúa 1 del buque DCN.

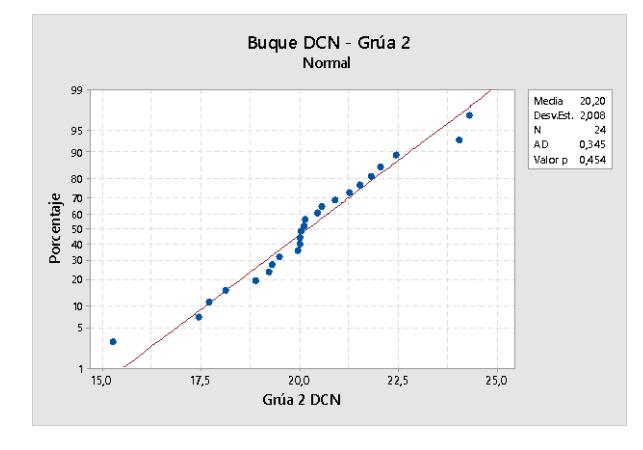

**Y4 :** Número de movimientos por hora de grúa 2 del buque DCN.

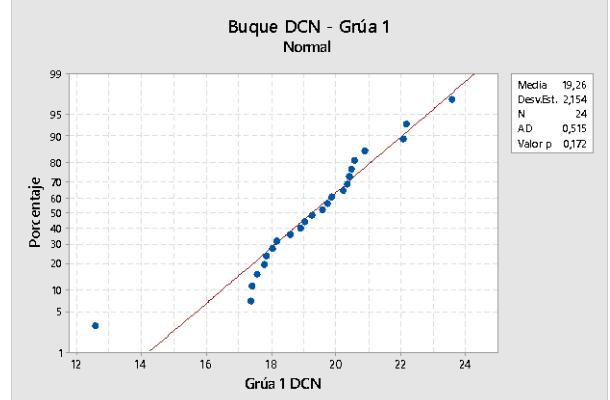

#### Diferencia de medias

#### Prueba T e IC de dos muestras: Grúa 1 DCN; Grúa 2 DCN

```
T de dos muestras para Grúa 1 DCN vs. Grúa 2 DCN
                                    Error
                                 estándar
                                    de la
            N Media Desv.Est.
                                    media
Grúa 1 DCN 24 19,26
                           2,150,44Grúa 2 DCN 24 20,20
                           2,01
                                     0,41Diferencia = \mu (Grúa 1 DCN) - \mu (Grúa 2 DCN)
Estimación de la diferencia: - 0,942
IC de 95% para la diferencia: (-2,153; 0,269)
Prueba T de diferencia = 0 (vs. #): Valor T = -1,57 Valor p = 0,124 GL = 45
```
Dada la evidencia estadística se puede decir, con un 95% de confianza, que no existe diferencia significativa entre las medias de movimientos por hora entre la grúa 1 y grúa 2 del buque DCN.

#### **Buque DPC**

#### Test de normalidad

**Y 5 :** Número de movimientos por hora de grúa 1 del buque DPC.

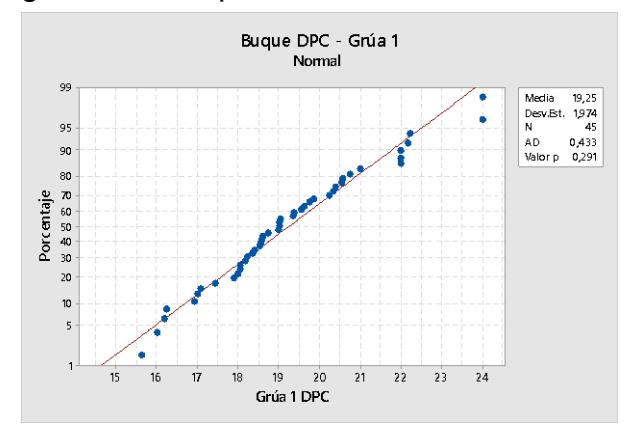

**Y6 :** Número de movimientos por hora de grúa 2 del buque DPC.

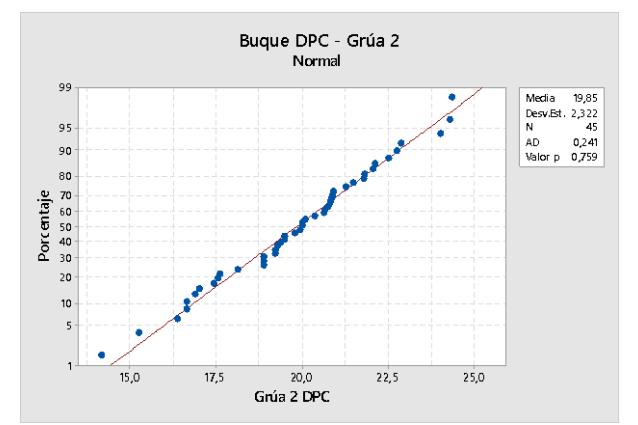

#### Diferencia de medias

#### Prueba T e IC de dos muestras: Grúa 1 DPC; Grúa 2 DPC

T de dos muestras para Grúa 1 DPC vs. Grúa 2 DPC Error estándar de la N Media Desv.Est. media Grúa 1 DPC 45 19,25 1,97  $0, 29$  $2,32$ Grúa 2 DPC 45 19,85  $0, 35$ Diferencia =  $\mu$  (Grúa 1 DPC) -  $\mu$  (Grúa 2 DPC) Estimación de la diferencia: -0,603 IC de 95% para la diferencia: (-1,506; 0,300) Prueba T de diferencia = 0 (vs.  $\neq$ ): Valor T = -1,33 Valor p = 0,188 GL = 85

Dada la evidencia estadística se puede decir, con un 95% de confianza, que no existe diferencia significativa entre las medias de movimientos por hora entre la grúa 1 y grúa 2 del buque DPC.

#### **ANOVA**

#### **ANOVA de un solo factor: Grúa 1 DAC; Grúa 2 DAC; Grúa 1 DCN; Grúa 2 DCN; Grúa 1 DPC; ...**

Método

Hipótesis nula Todas las medias son iguales Hipótesis alterna Por lo menos una media es diferente Nivel de significancia  $\alpha = 0.05$ Se presupuso igualdad de varianzas para el análisis. Información del factor Factor Niveles Valores Factor 6 Grua 1 DAC; Grua 2 DAC; Grúa 1 DCN; Grúa 2 DCN; Grúa 1 DPC; Grúa 2  $DPC$ Análisis de Varianza Fuente GL SC Ajust. MC Ajust. Valor F Valor p Factor 5 33,73 6,745 1,40 0,226 Error 188 905,49 4,816 Total 193 939,22 Resumen del modelo R-cuad. R-cuad. S R-cuad. (ajustado) (pred) 2,19464 3,59% 1,03% 0,00% Medias Factor N Media Desv.Est. IC de 95% Grúa 1 DAC 28 18,991 2,405 (18,173; 19,809) Grúa 2 DAC 28 19,959 2,287 (19,141; 20,777) Grúa 1 DCN 24 19,260 2,154 (18,376; 20,144) Grúa 2 DCN 24 20,202 2,008 (19,318; 21,086) Grúa 1 DPC 45 19,249 1,974 (18,604; 19,894)<br>Grúa 2 DPC 45 19,852 2,322 (19,207; 20,498) 2,322 (19,207; 20,498) Desv.Est. agrupada = 2,19464

#### **Comparaciones en parejas de Tukey**

Agrupar información utilizando el método de Tukey y una confianza de 95%

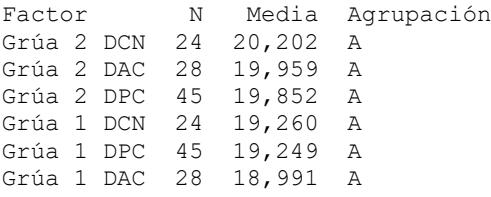

Las medias que no comparten una letra son significativamente diferentes.

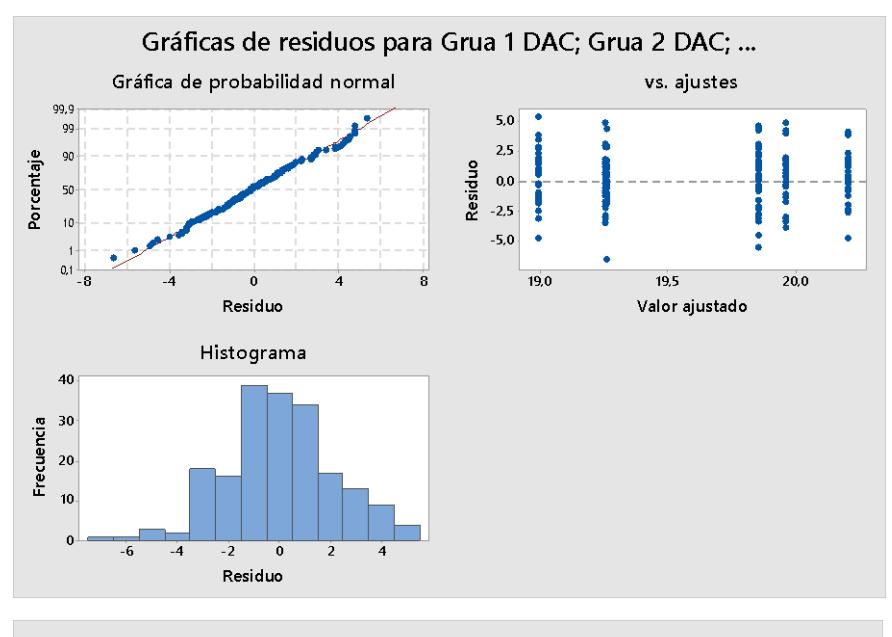

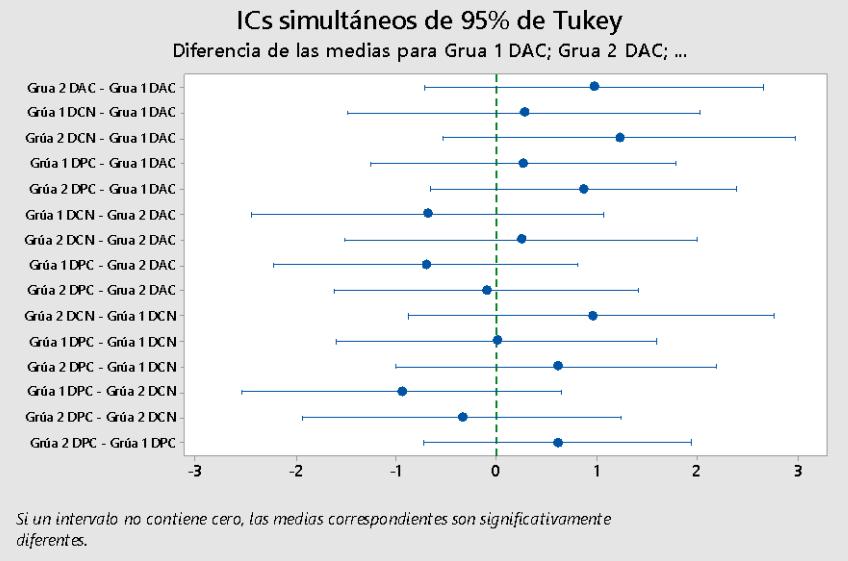

Dada la evidencia estadística se puede decir, con un 95% de confianza, que no existe diferencia significativa entre las medias de movimientos por hora entre las diferentes grúas de los buques de la compañía "D".

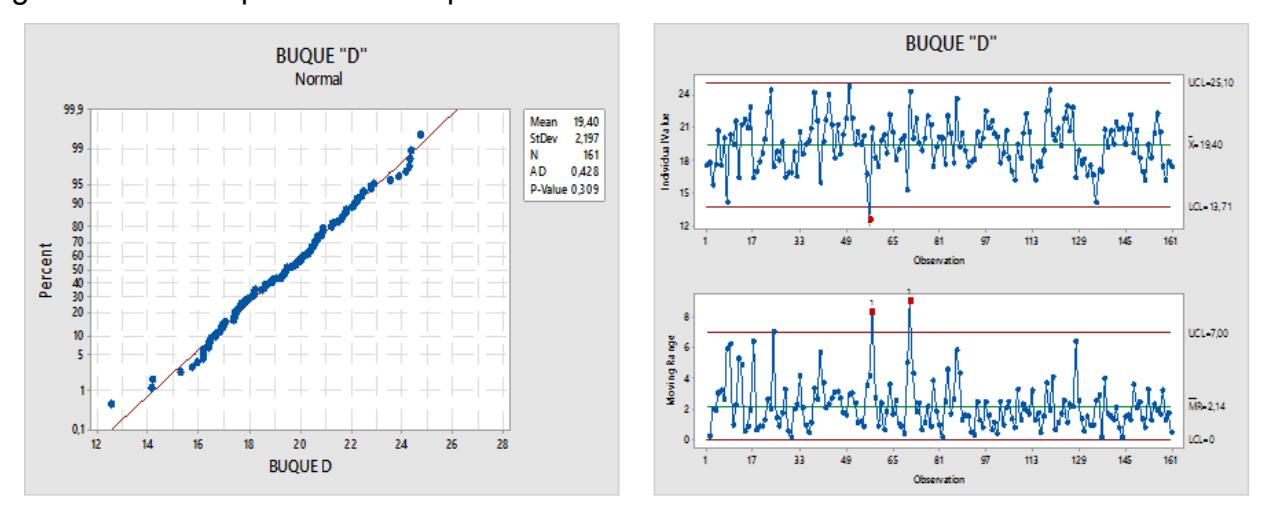

#### **BUQUES "S"**

### **ANOVA**

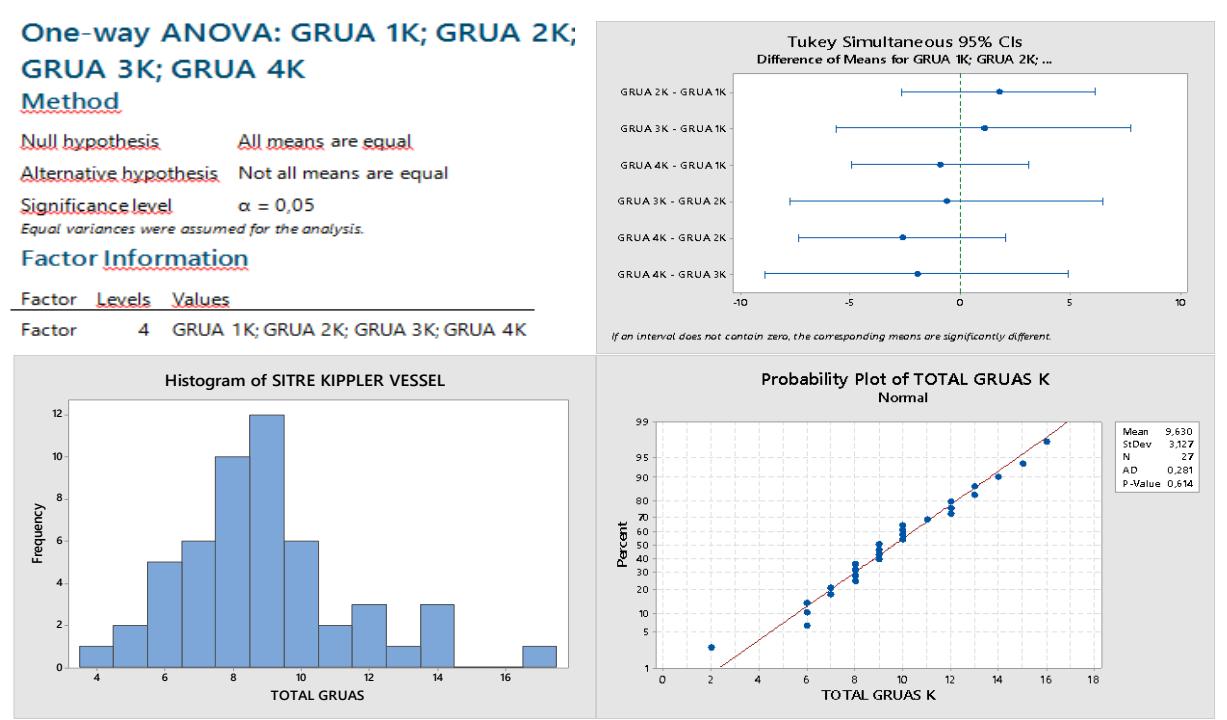

### **ZC: Numero de movimiento de grúas por hora de la compañía "S"**

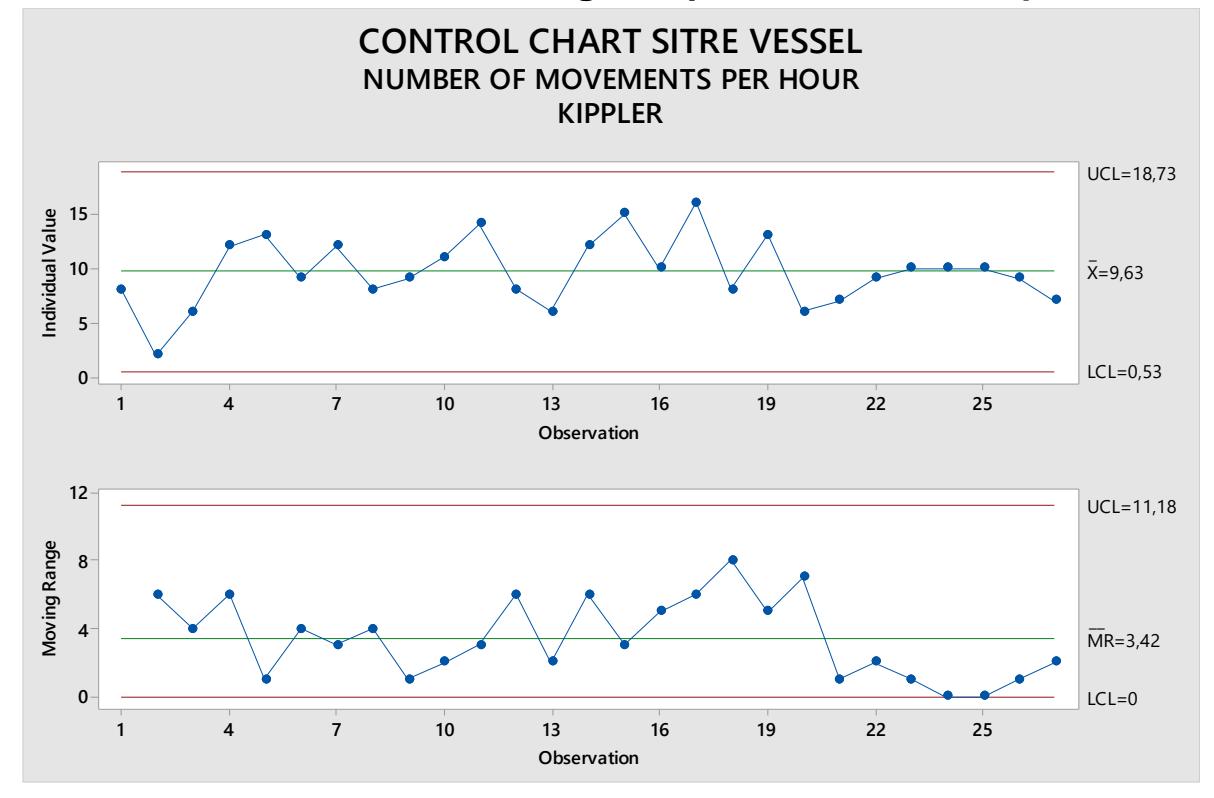

# APÉNDICE B

### **INDICADORES**

#### **FICHA DEL INDICADOR**

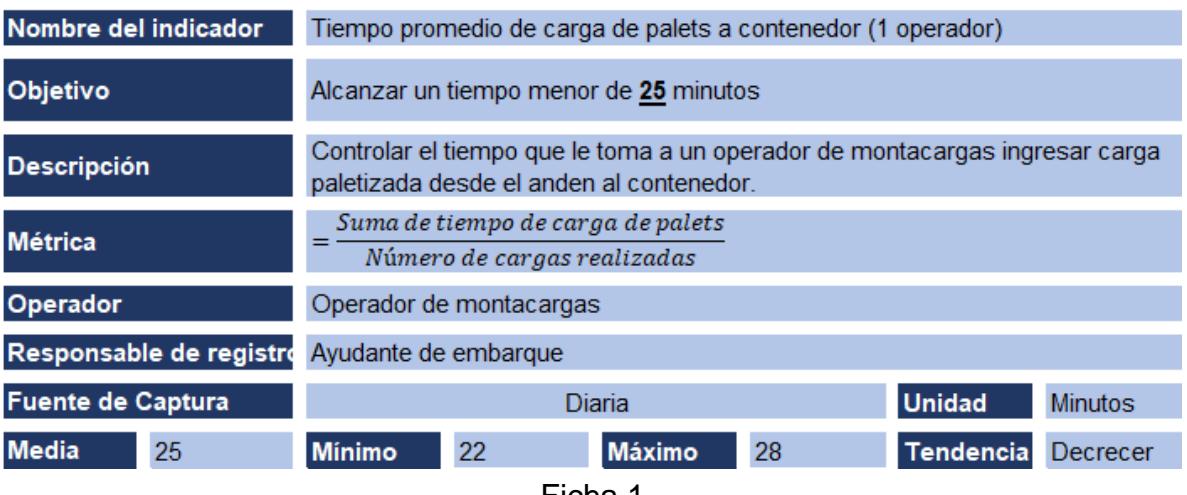

Ficha 1

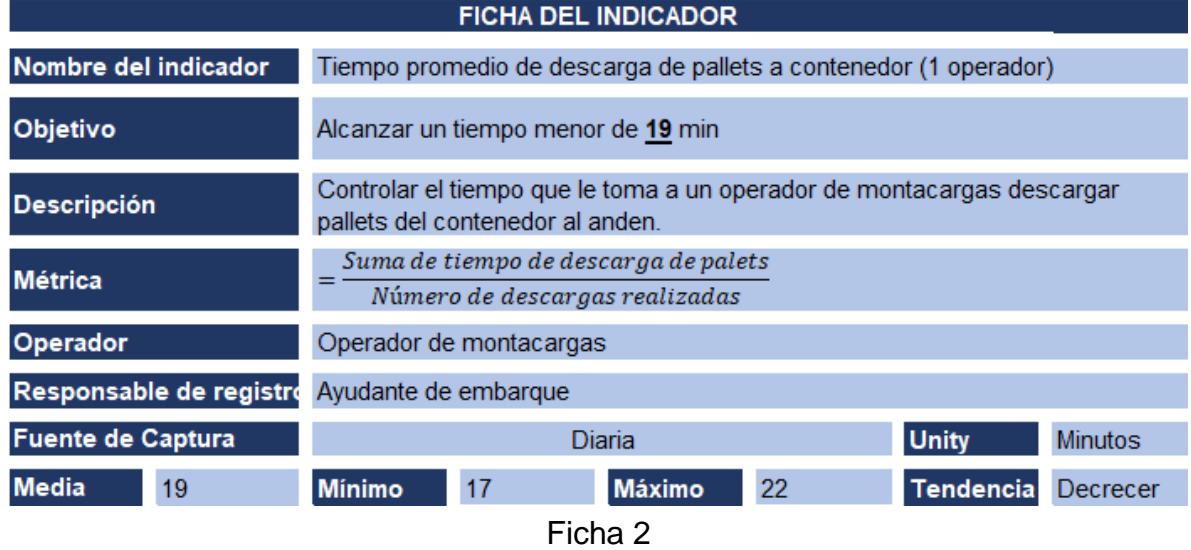

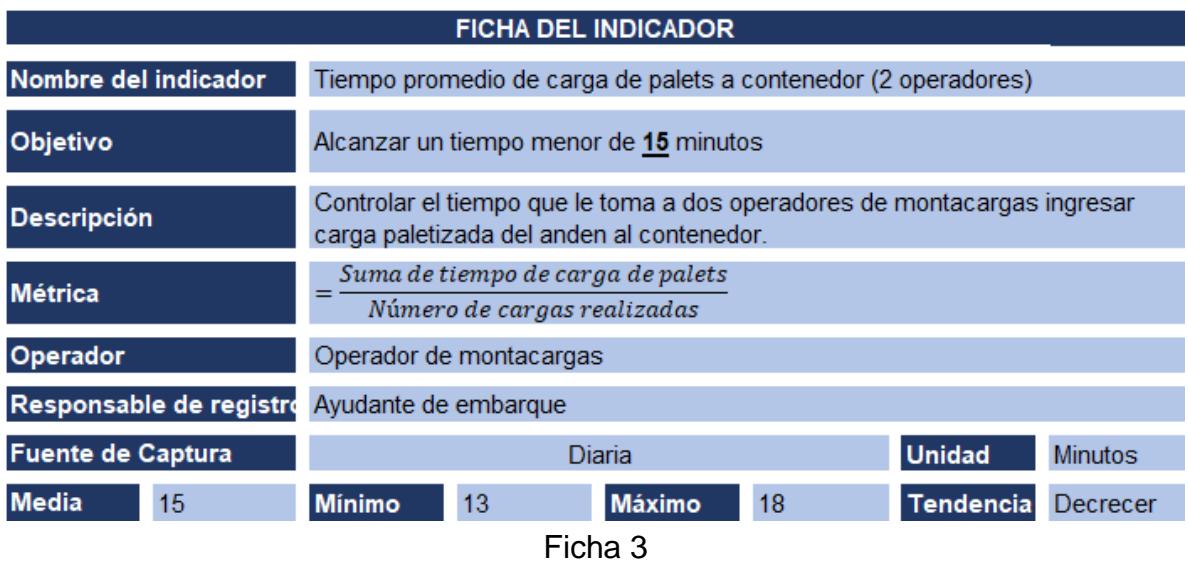

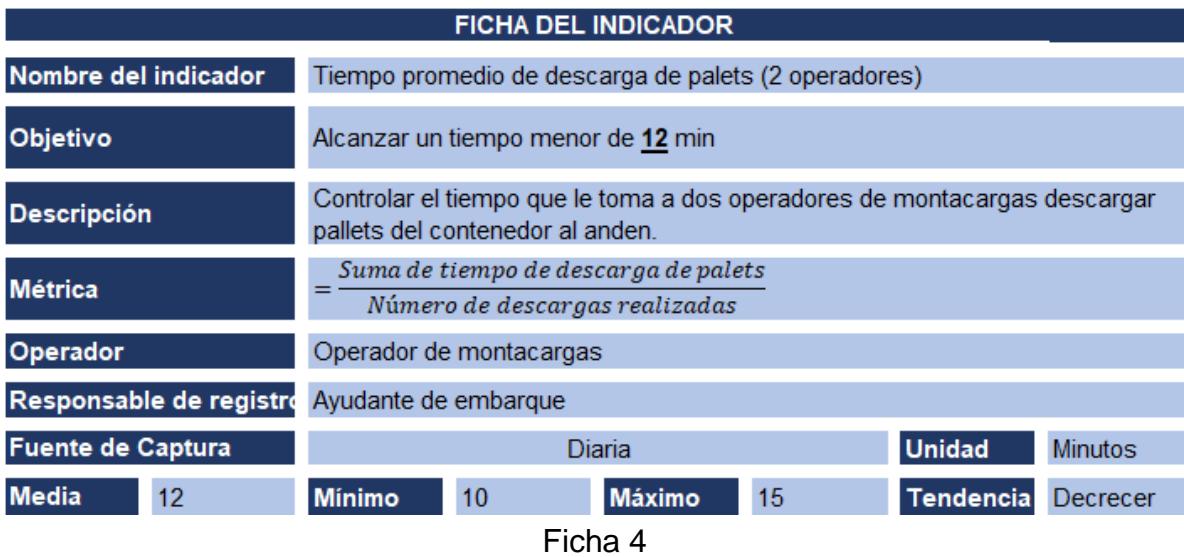

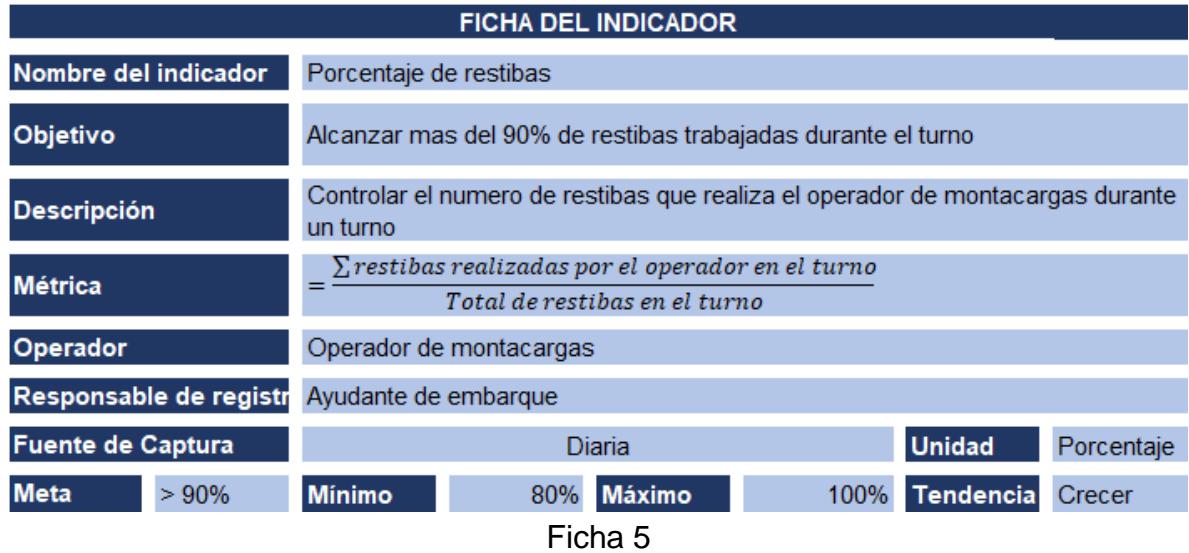

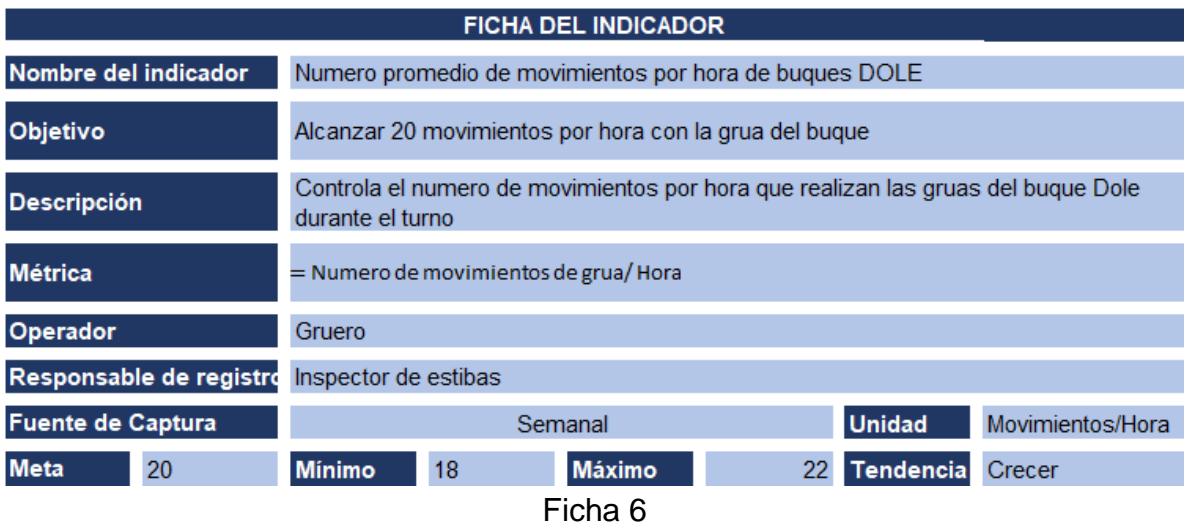

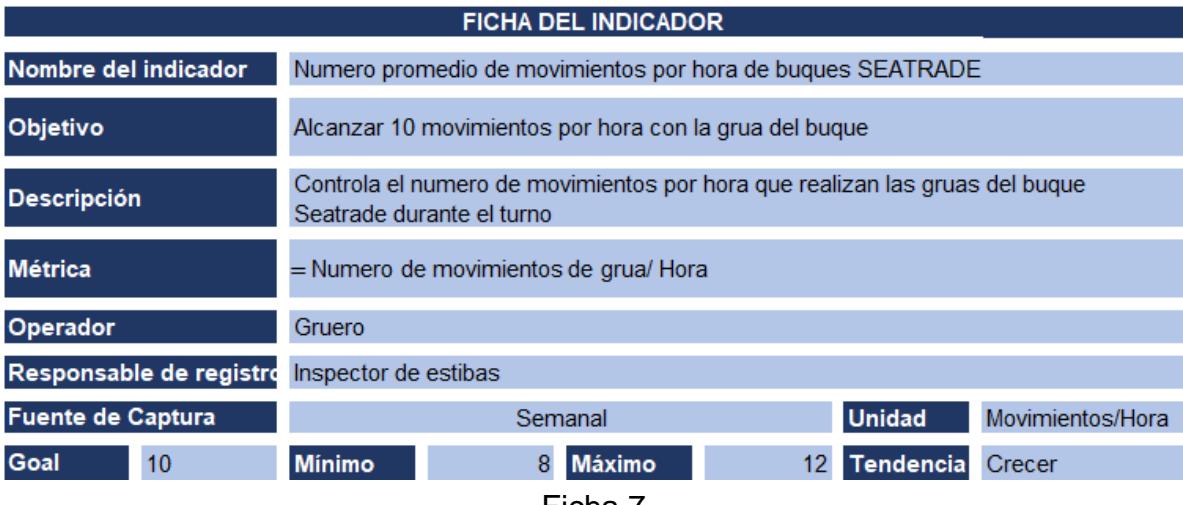

Ficha 7

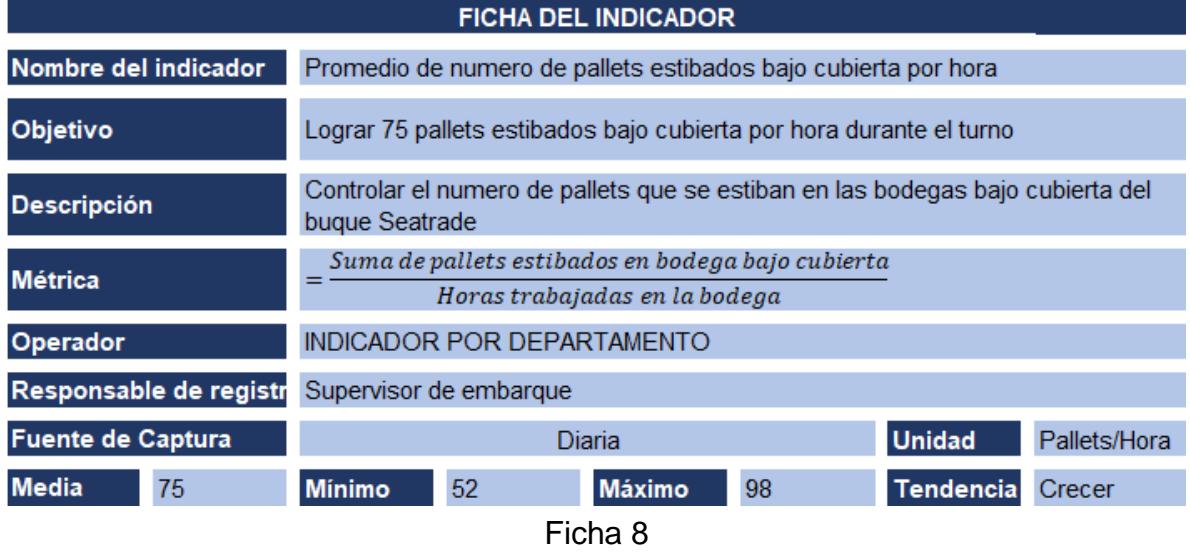

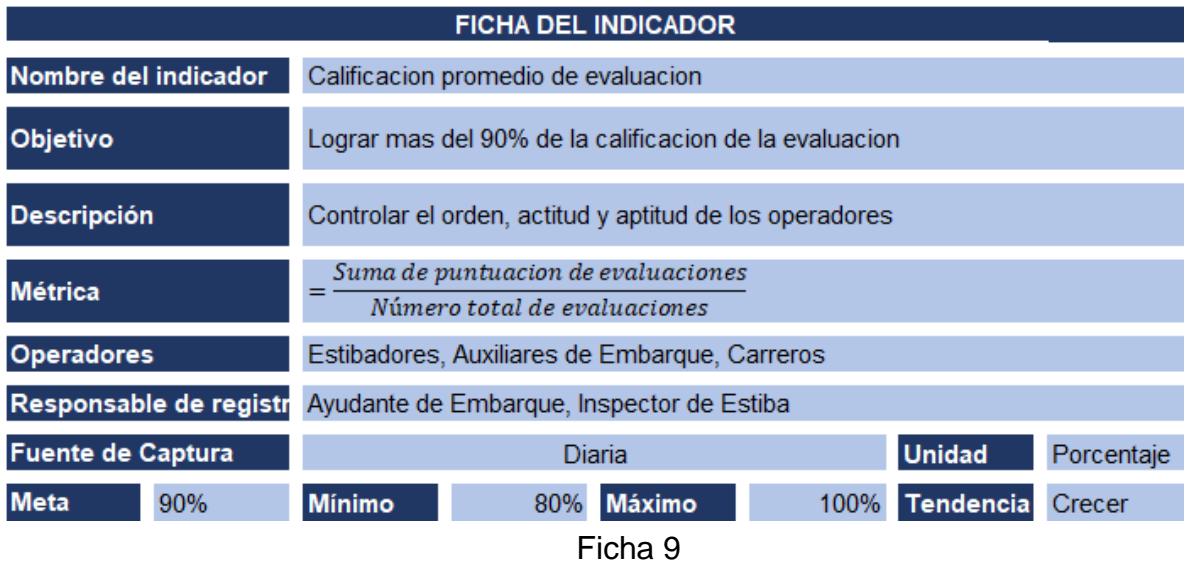

# APÉNDICE C

## **HERRAMIENTA PARA MEDICIÒN DE DESEMPEÑO**

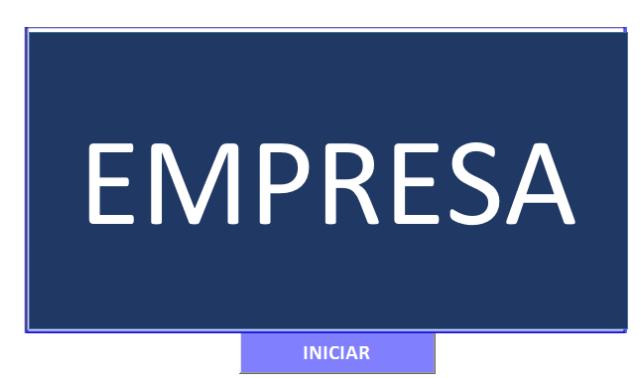

Pantalla de Inicio

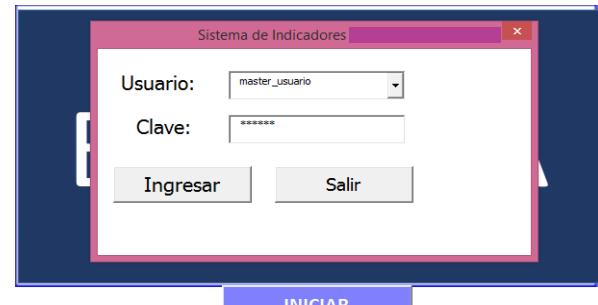

Autenticación de usuario

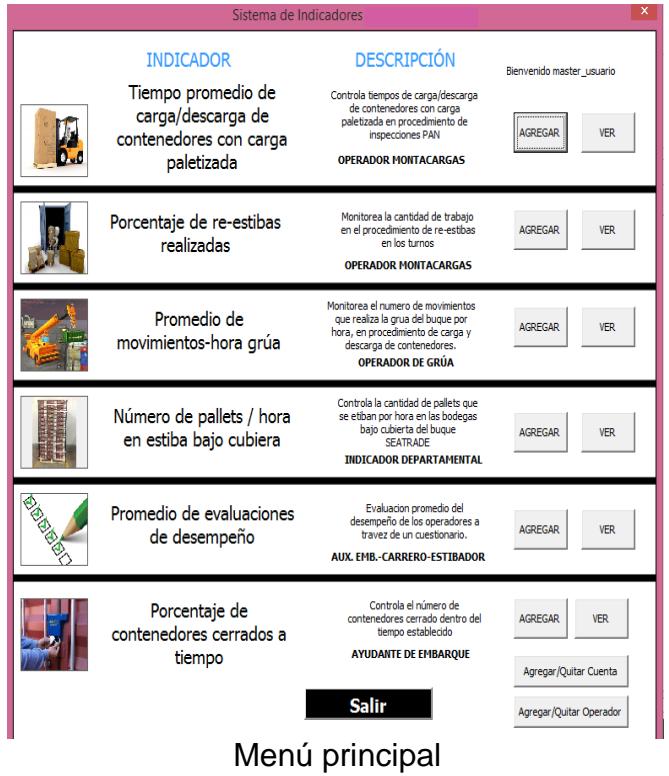

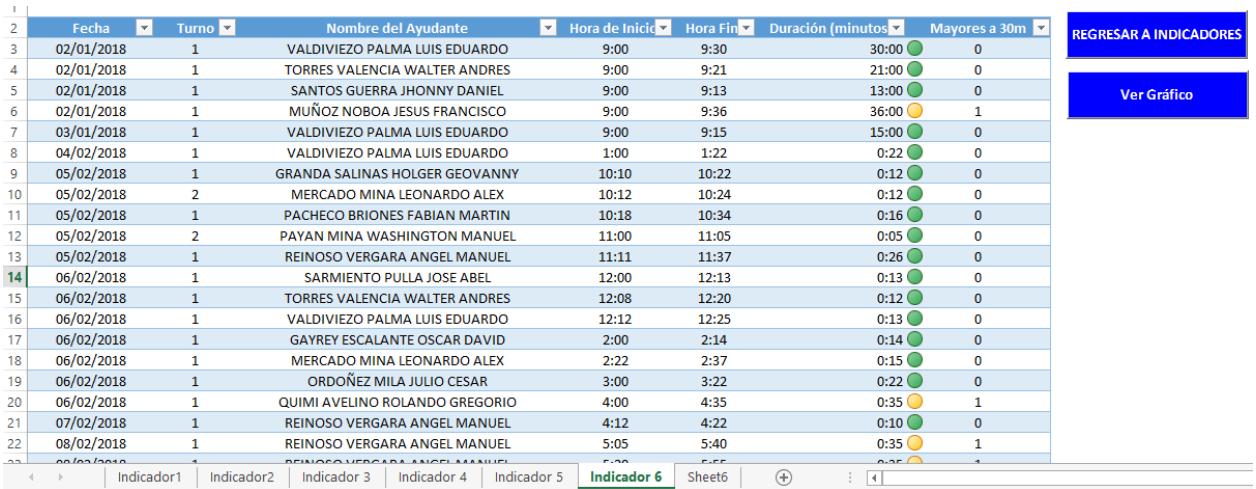

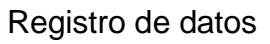

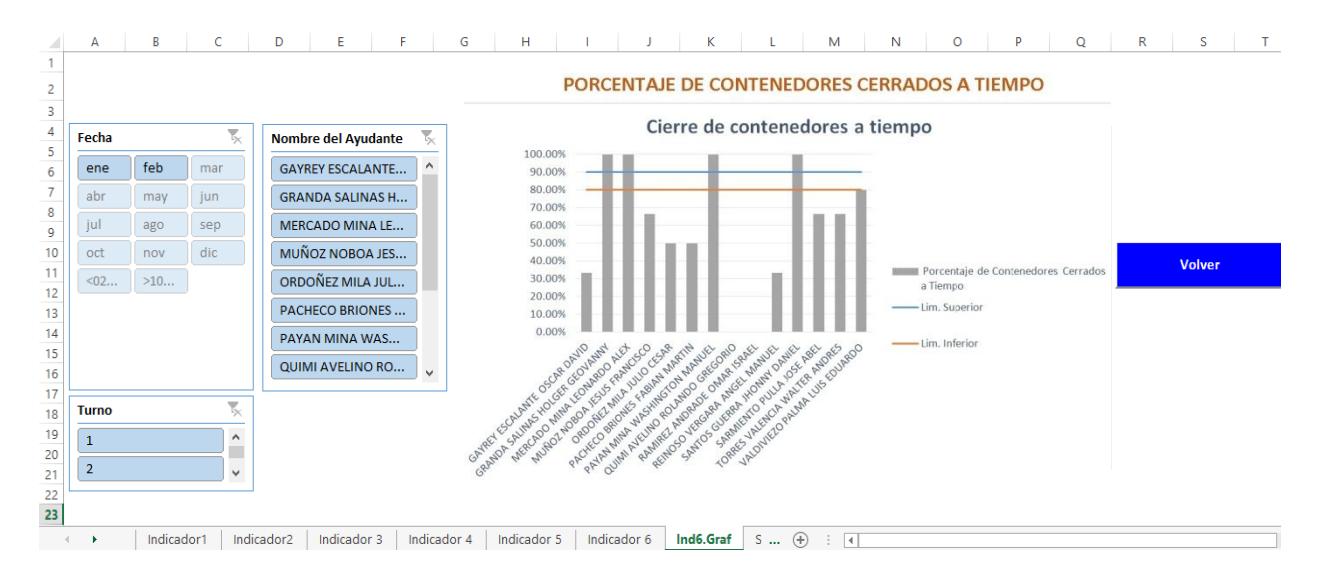

Gráficas dinámicas